# THE IMAGE PROBLEM OF THE WEB AND HOW TO SOLVE IT...

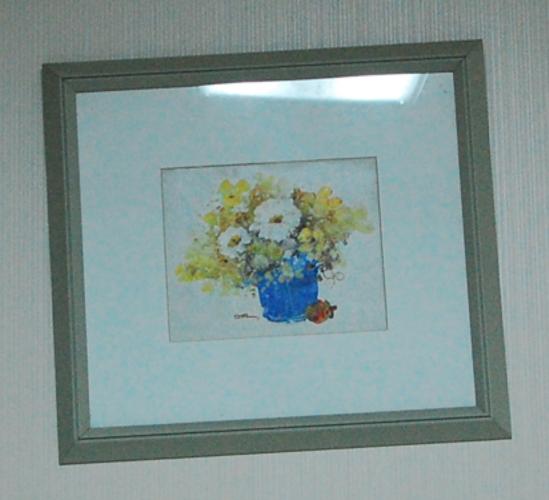

CHRIS HEILMANN (@CODEPO8), JFOKUS, STOCKHOLM, FEBRUARY 2016

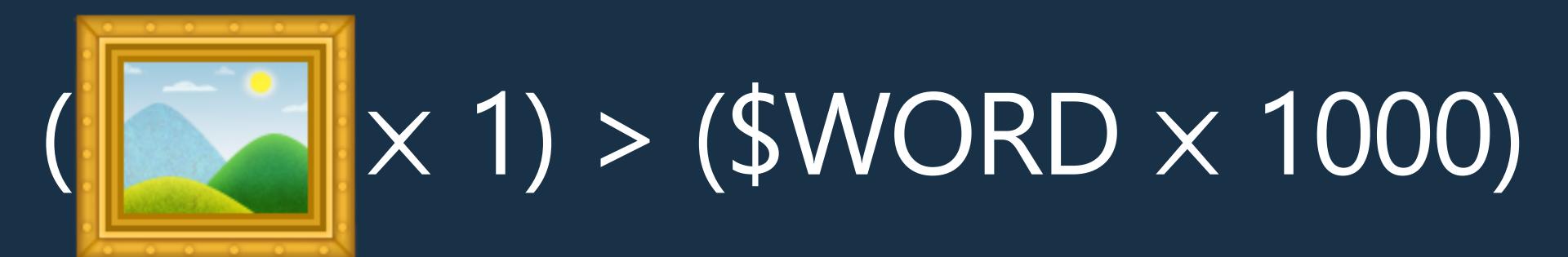

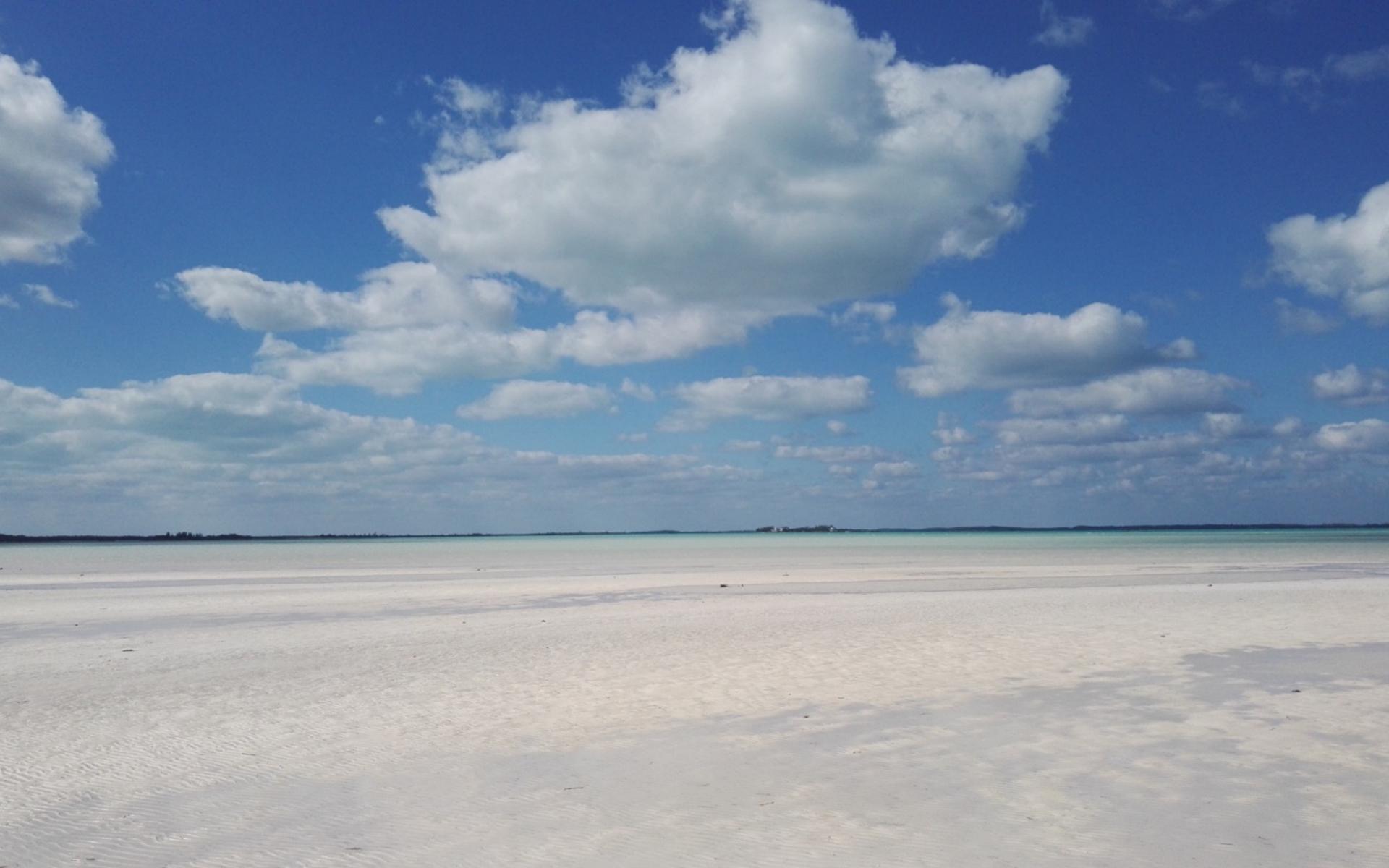

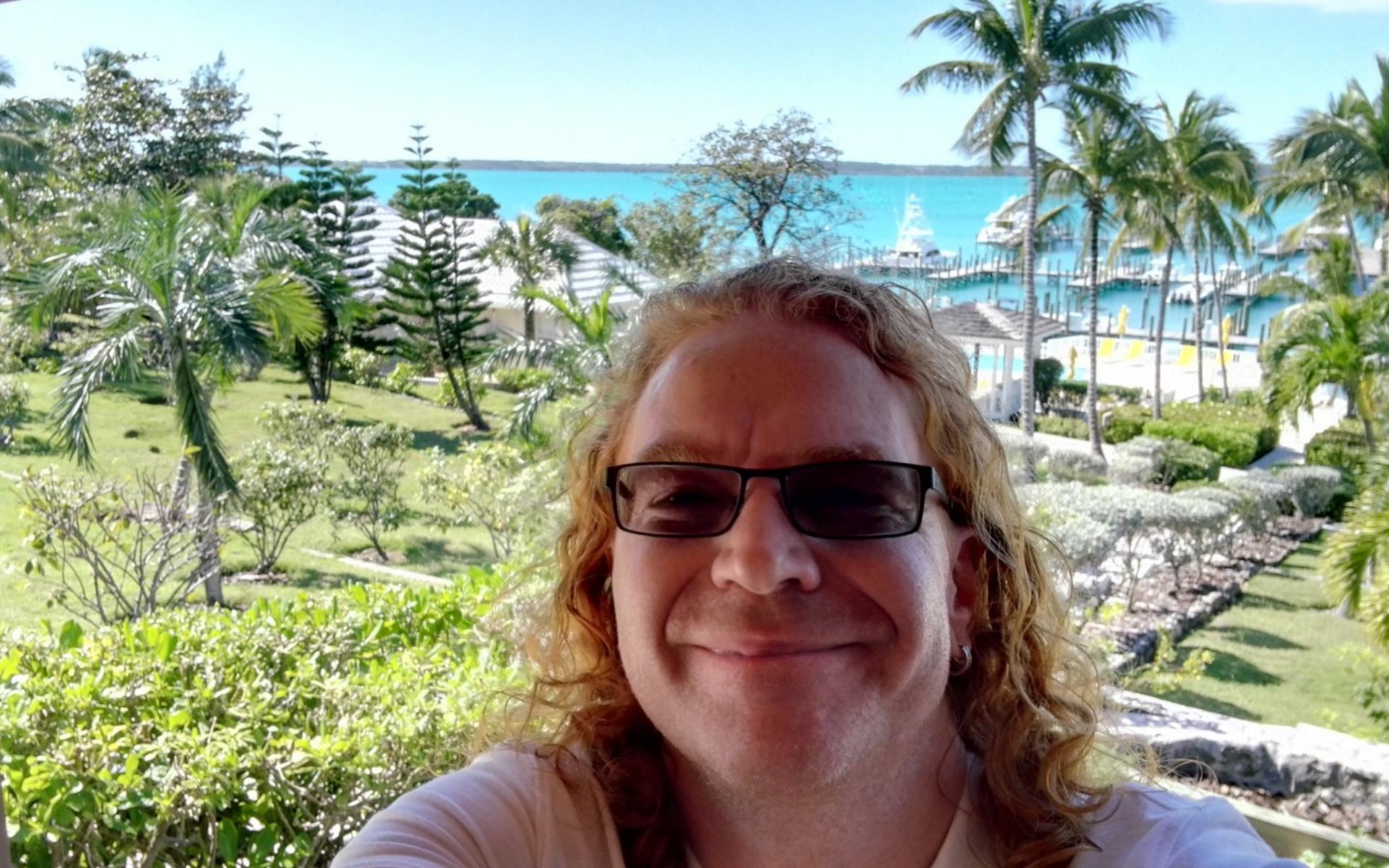

THE PROBLEM IS,
THAT WE'VE
BECOME PICTURE
MAD ON THE WEB...

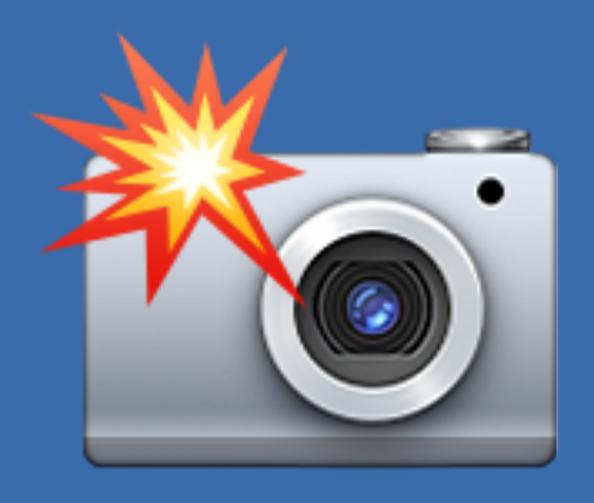

## THE AVERAGE WEB SITE...

| Type        | Size (kB) |
|-------------|-----------|
| Images      | 1426      |
| Scripts     | 357       |
| Video       | 174       |
| Fonts       | 123       |
| Stylesheets | 76        |
| HTML        | 67        |
| Other       | 4         |
| Total       | 2232 kB   |

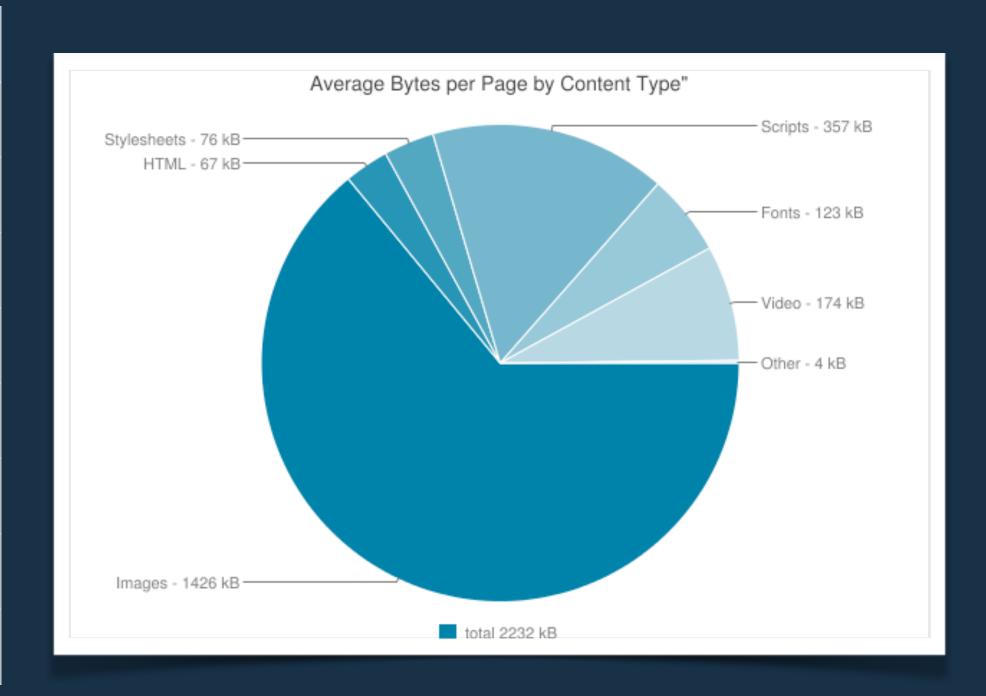

http://www.httparchive.org/interesting.php#bytesperpage

## INSPIRATIONAL OBESITY...

# WHY DID THIS HAPPEN?

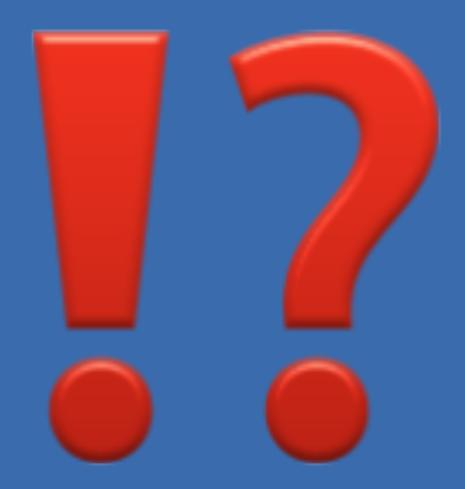

MOBILE, TABLETS
GREAT HARDWARE
AND FAST
CONNECTIONS...

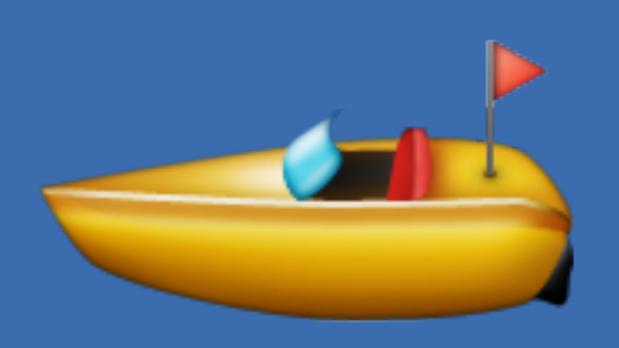

## MAINTENANCE...

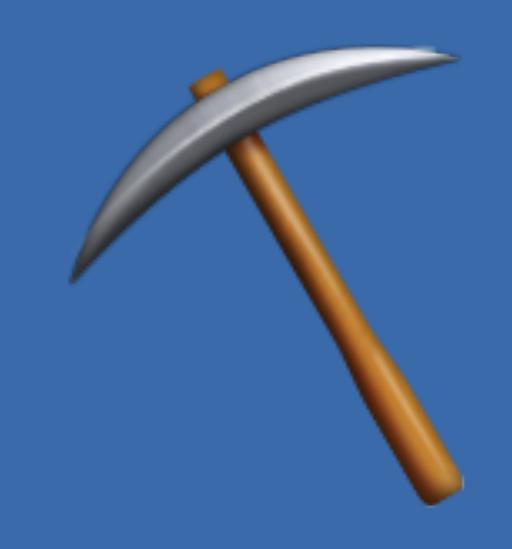

## 1426 KB OF IMAGES...

- Wrong file formats
- Delivering scaled hi-res images to everybody
- No automatic conversion and optimisation steps
- Hero image instead of text content

## WE NEED TO WORK ON THIS RIGHT NOW...

THE WEB WORLD IS MUCH BIGGER THAN OUR ENVIRONMENT AND GROWTH HAPPENS OUTSIDE IT...

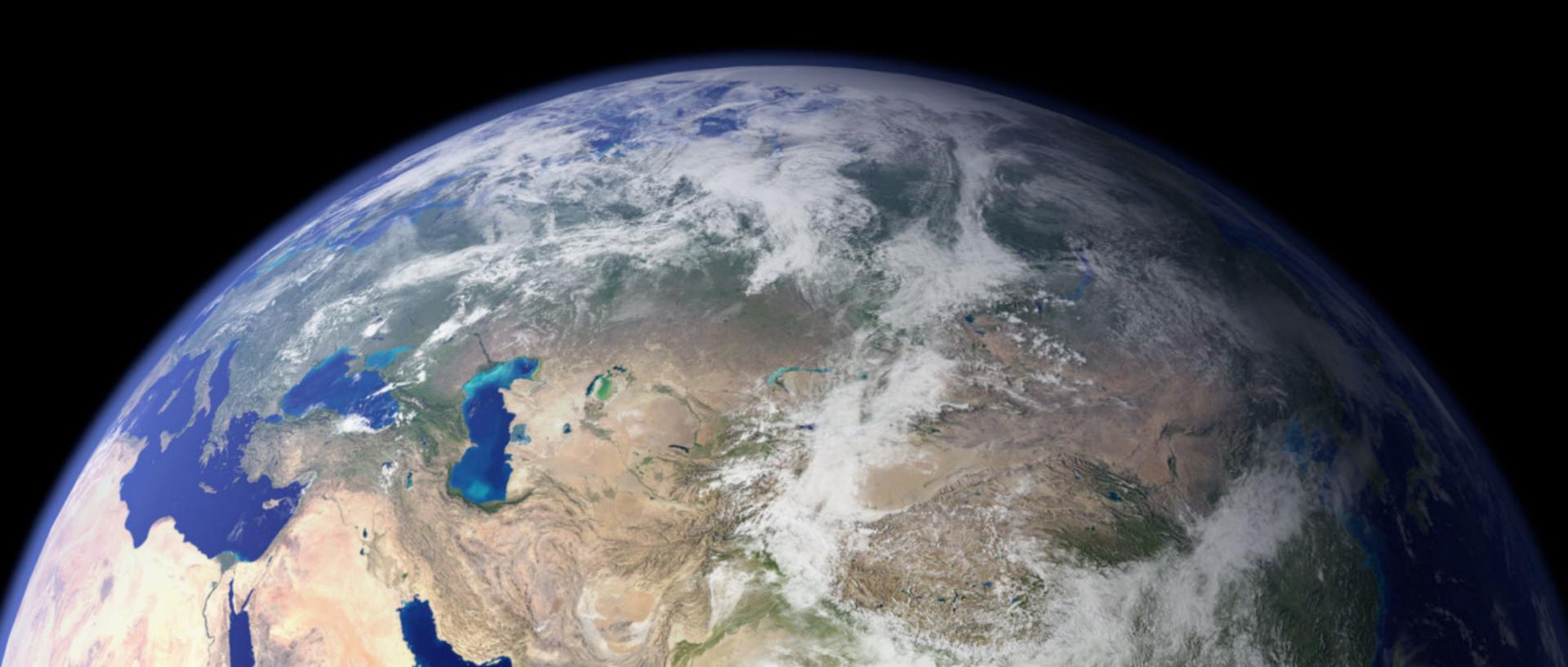

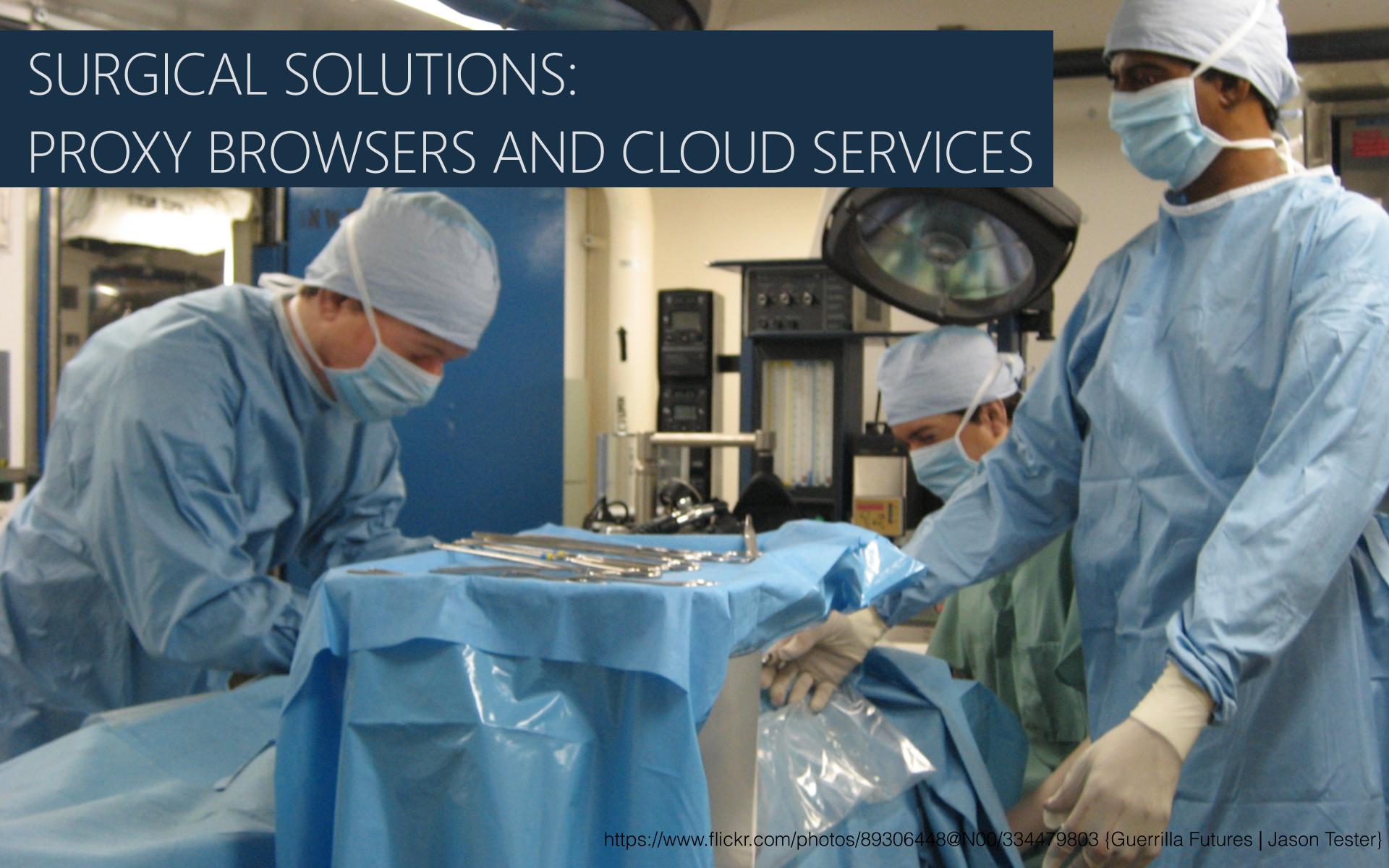

## HERE ARE SOME THINGS YOU CAN DO...

## THE PROBLEMS:

- Huge images for everybody
- Unoptimised images
- No alternative content
- No training or incentive to add content in CMS

## OUR ARSENAL:

- Better browsers with
   responsive image support
- Automated, loss-less image optimisation tools
- File level access to images to extract metadata
- Scripting solutions to offer alternative content
- Cloud services with machine learning APIs for intelligent resizing
- Machine learning for tagging

# BETTER BROWSERS WITH RESPONSIVE IMAGE SUPPORT

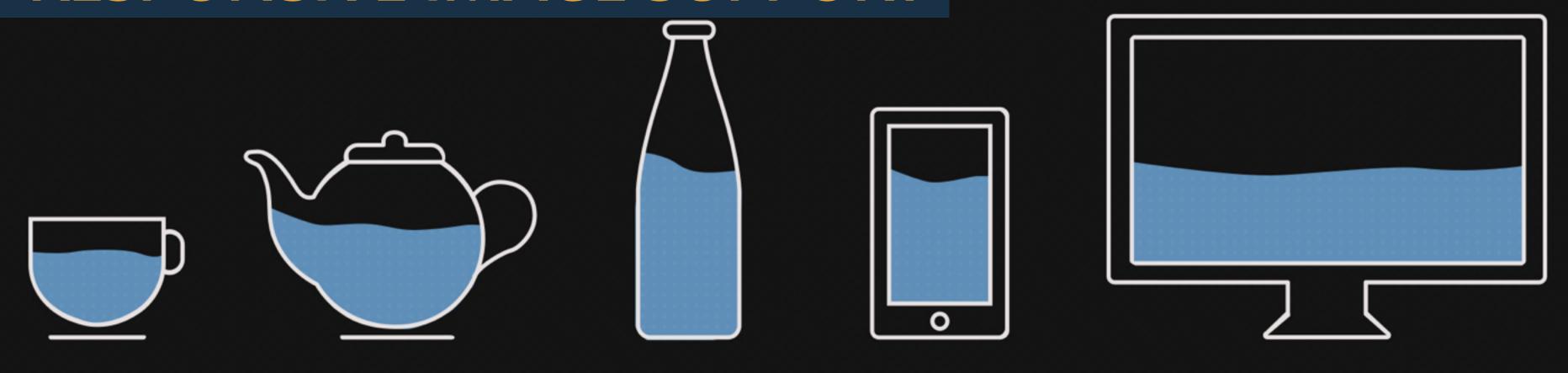

You put water into a cup it becomes the cup.
You put water into a bottle it becomes the bottle.
You put it in a teapot, it becomes the teapot.

## MEDIA QUERIES LOAD EVERYTHING

https://www.christianheilmann.com/2012/12/19/conditional-loading-of-resources-with-mediaqueries/

## CONDITIONAL LOADING OF RESOURCES WITH MEDIAQUERIES

Wednesday, December 19th, 2012 at 12:51 am

Here is a quick idea about making mediaqueries not only apply styles according to certain criteria being met, but also loading the resources needed on demand. You can check a quick and dirty screencast with the idea or just read on.

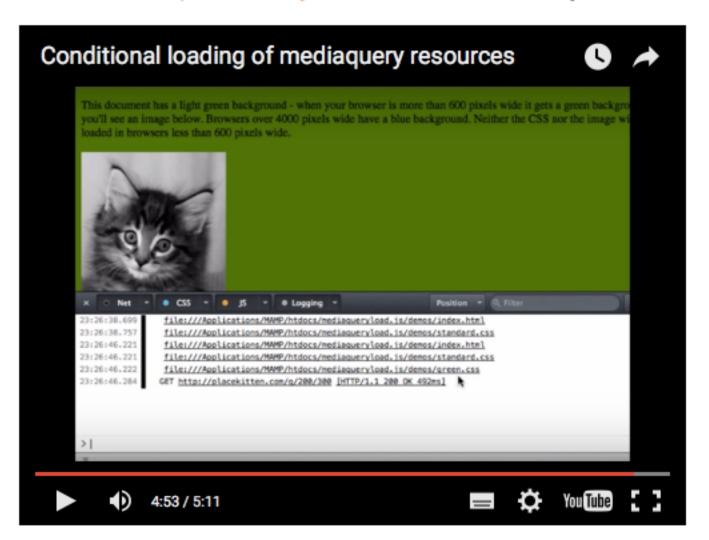

Mediaqueries are very, very useful things. They allow us to react to the screen

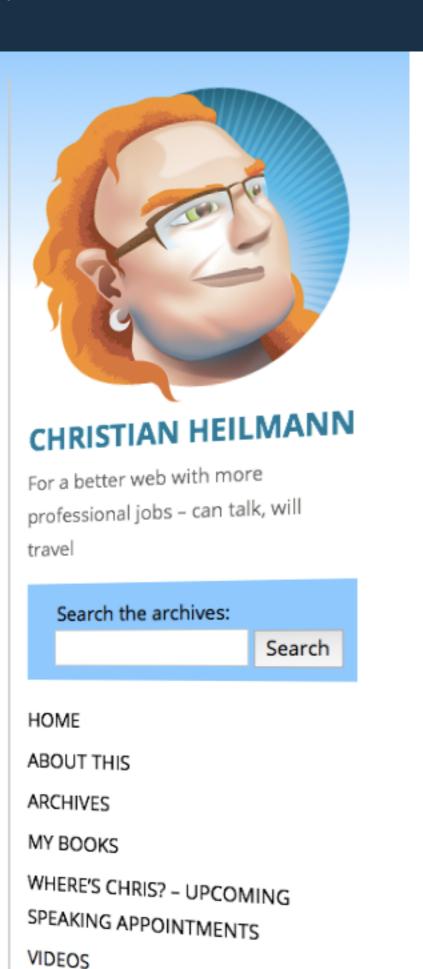

# BROWSERS CHANGED A LOT. EVERGREEN, CAPABLE AND OPEN!

## THIS IS A GREAT TIME TO CHANGE OUR WAYS!

# PICTURE ELEMENT AND SRCSET...

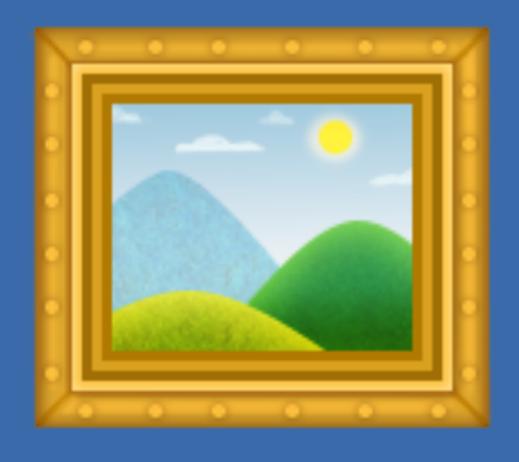

## HOORAY FOR SUPPORT!

Can I use

### picture

? 🌣 Settings

1 result found

### Picture element - LS

Global

56.27%

A responsive images method to control which image resource a user agent presents to a user, based on resolution, media query and/or support for a particular image format

| Current aligned | Usage relative | Show all  |        |        |       |              |              |                      |                       |
|-----------------|----------------|-----------|--------|--------|-------|--------------|--------------|----------------------|-----------------------|
| IE              | Edge           | * Firefox | Chrome | Safari | Opera | iOS Safari * | Opera Mini * | Android *<br>Browser | Chrome for<br>Android |
| 8               |                |           | 45     |        |       |              |              | 4.3                  |                       |
| 9               |                |           | 46     |        |       |              |              | 4.4                  |                       |
| 10              |                | 43        | 47     |        |       | 8.4          |              | 4.4.4                |                       |
| 11              | 13             | 44        | 48     | 9      | 34    | 9.2          | 8            | 47                   | 47                    |
|                 | 14             | 45        | 49     | 9.1    | 35    | 9.3          |              |                      |                       |
|                 |                | 46        | 50     |        | 36    |              |              |                      |                       |
|                 |                |           |        |        |       |              |              |                      |                       |

51

https://jakearchibald.com/2015/anatomy-of-responsive-images/

Jake Archibald wrote...

## The anatomy of responsive images

Posted 03 September 2015

I just had my responsive images epiphany and I'm writing it all down before I forget everything.

This is what I know...

### Fixed size, varying density

If your image is a fixed size in pixels, but you want to cater for screens of different density, here's the solution:

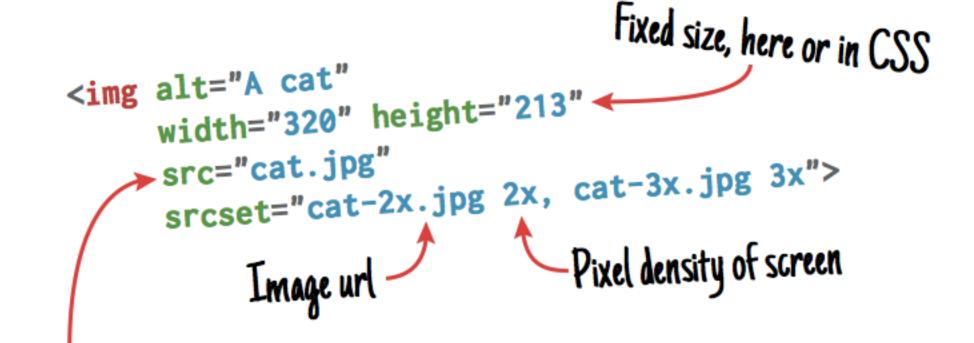

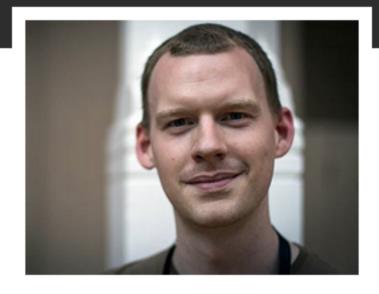

Hello, I'm Jake and that is my face. I'm a developer advocate for Google Chrome.

#### Elsewhere

- Twitter
- Google+
- Lanyrd
- Flickr
- g Github

#### Contact

Feel free to throw me an email, unless you're a recruiter, in which case destroy every email-capable device you own to prevent this possibility.

### LIVE DEMO...

https://dev.windows.com/en-us/microsoft-edge/testdrive/demos/picture/

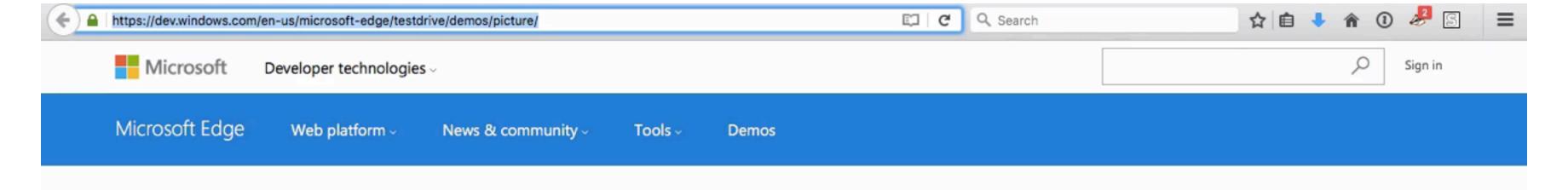

Using responsive images in a real world scenario

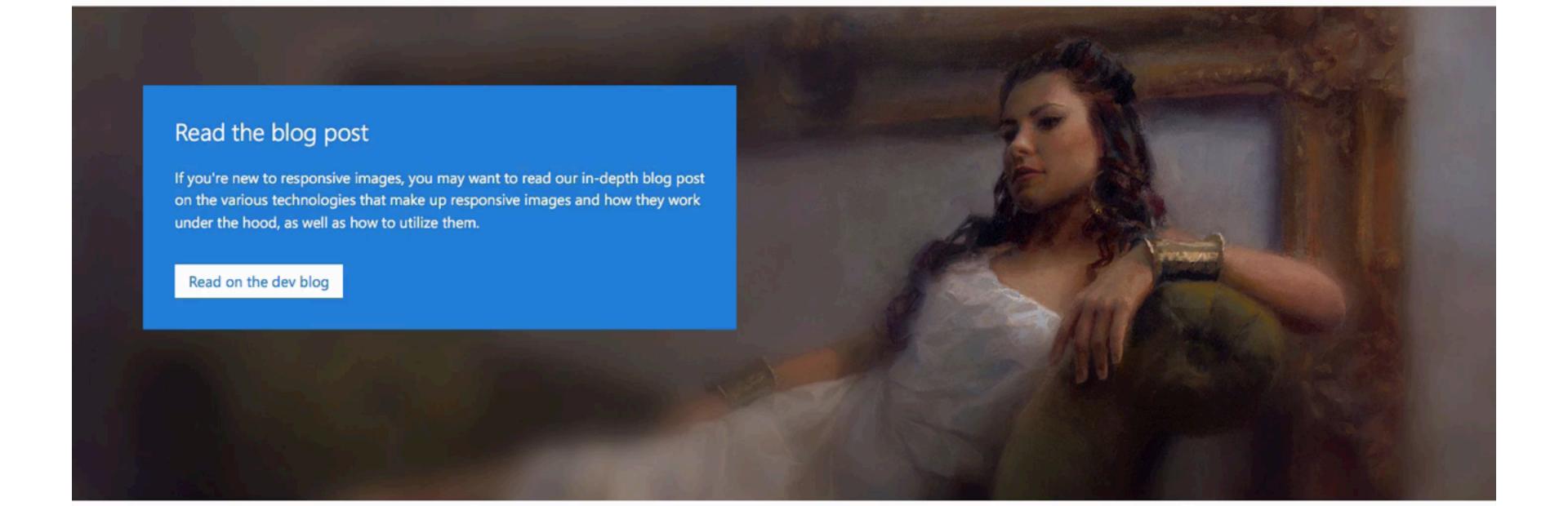

## Responsive Images Now Landed In WordPress Core

By Tim Evko

- December 24th, 2015
- Responsive Web Design, Techniques (WP), Images

15 Comments

While the growing adoption of responsive images cannot be ignored, it can be very difficult to employ the functionality under the constraints of a large CMS like WordPress. Although it is entirely possible to write the feature into your theme on your own, doing so is a challenging and time-consuming endeavour.

Advertisement

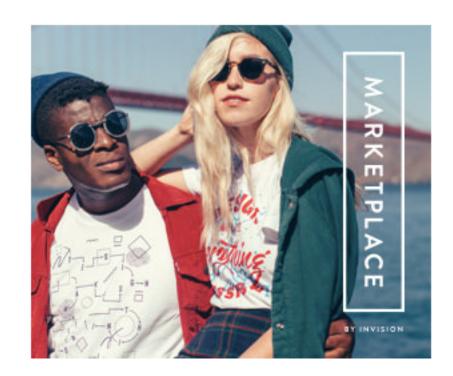

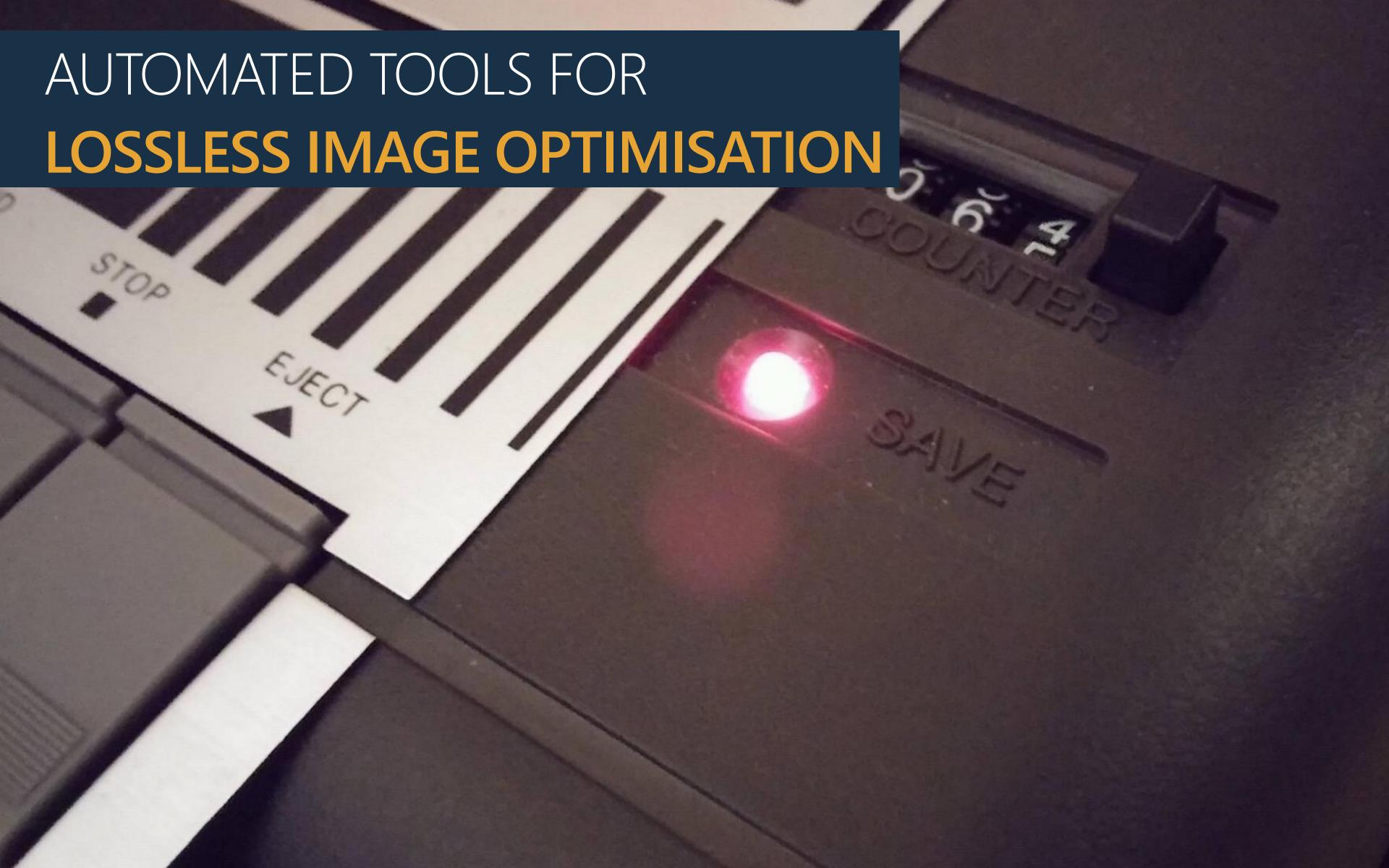

### IMAGEOPTIM...

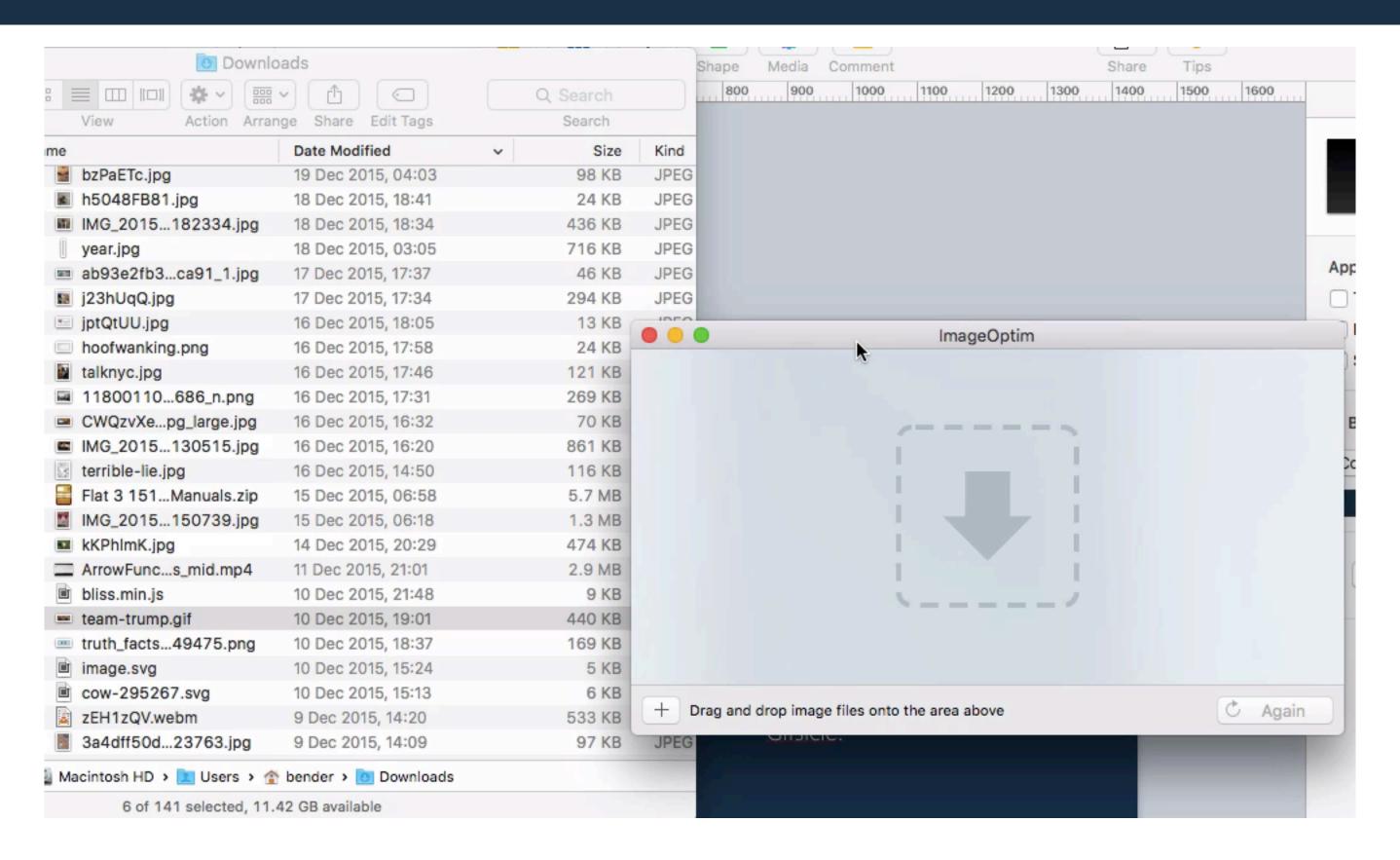

PNGOUT, Zopfli, Pngcrush, AdvPNG, extended OptiPNG, JpegOptim, MozJPEG (jpegtran & jpegrescan), Gifsicle.

# FILE LEVEL ACCESS ON IMAGES TO EXTRACT METADATA

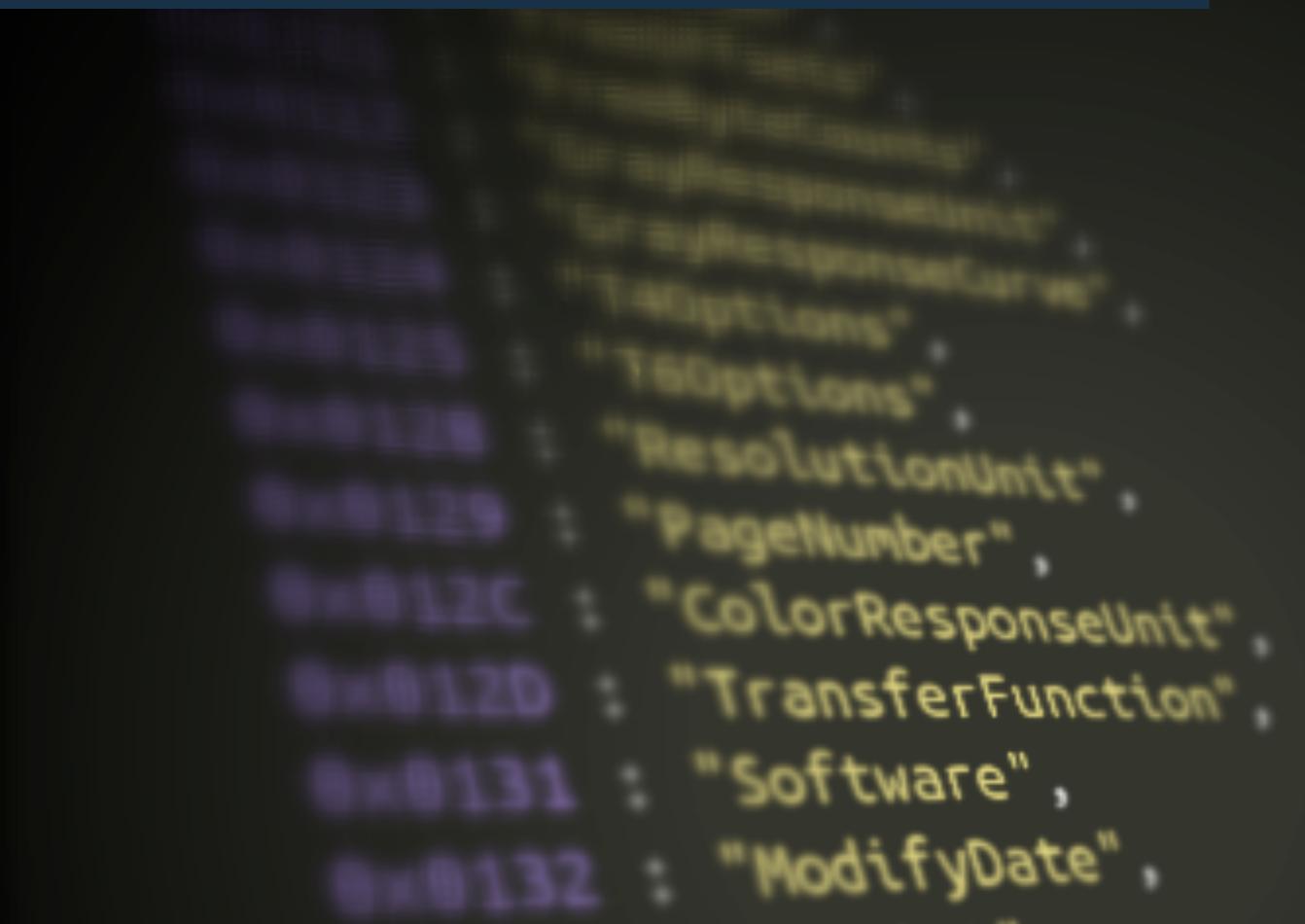

### EXIF - THE HIDDEN GEMS

## http://code.flickr.net/2012/06/01/parsing-exif-client-side-using-javascript-2/

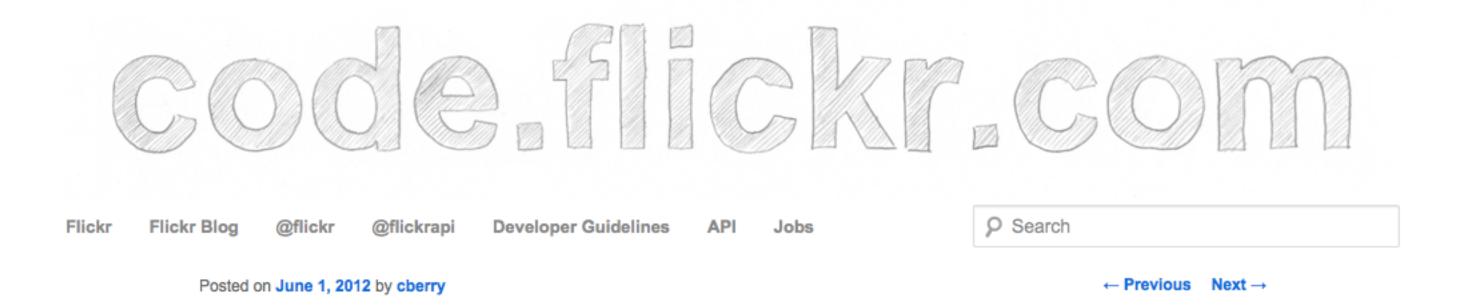

### Parsing Exif client-side using JavaScript

#### What is Exif? A short primer.

Exif is short for Exchangeable image file format. A standard that specifies the formats to be used in images, sounds, and tags used by digital still cameras. In this case we are concerned with the tags standard and how it is used in still images.

#### How Flickr currently parses Exif data.

Currently we parse an image's Exif data after it is uploaded to the Flickr servers and then expose that data on the photo's metadata page (http://www.flickr.com/photos/rubixdead/7192796744/meta/in/photostream). This page will show you all the data recorded from your camera when a photo was taken, the camera type, lens, aperture, exposure settings, etc. We currently use ExifTool (http://www.sno.phy.queensu.ca/~phil/exiftool/) to parse all of this data, which is a robust, albeit server side only, solution.

#### An opportunity to parse Exif data on the client-side

Sometime in the beginning phases of spec'ing out the Uploadr project we realized modern browsers can read an image's data directly from the disk, using the FileReader API (http://www.w3.org/TR/FileAPI/#FileReader-interface). This lead to the realization that we could parse Exif data while the photo is being uploaded, then expose this to the user while

## EXIF - THE HIDDEN GEMS

http://code.flickr.net/2012/06/01/parsing-exif-client-side-using-javascript-2/

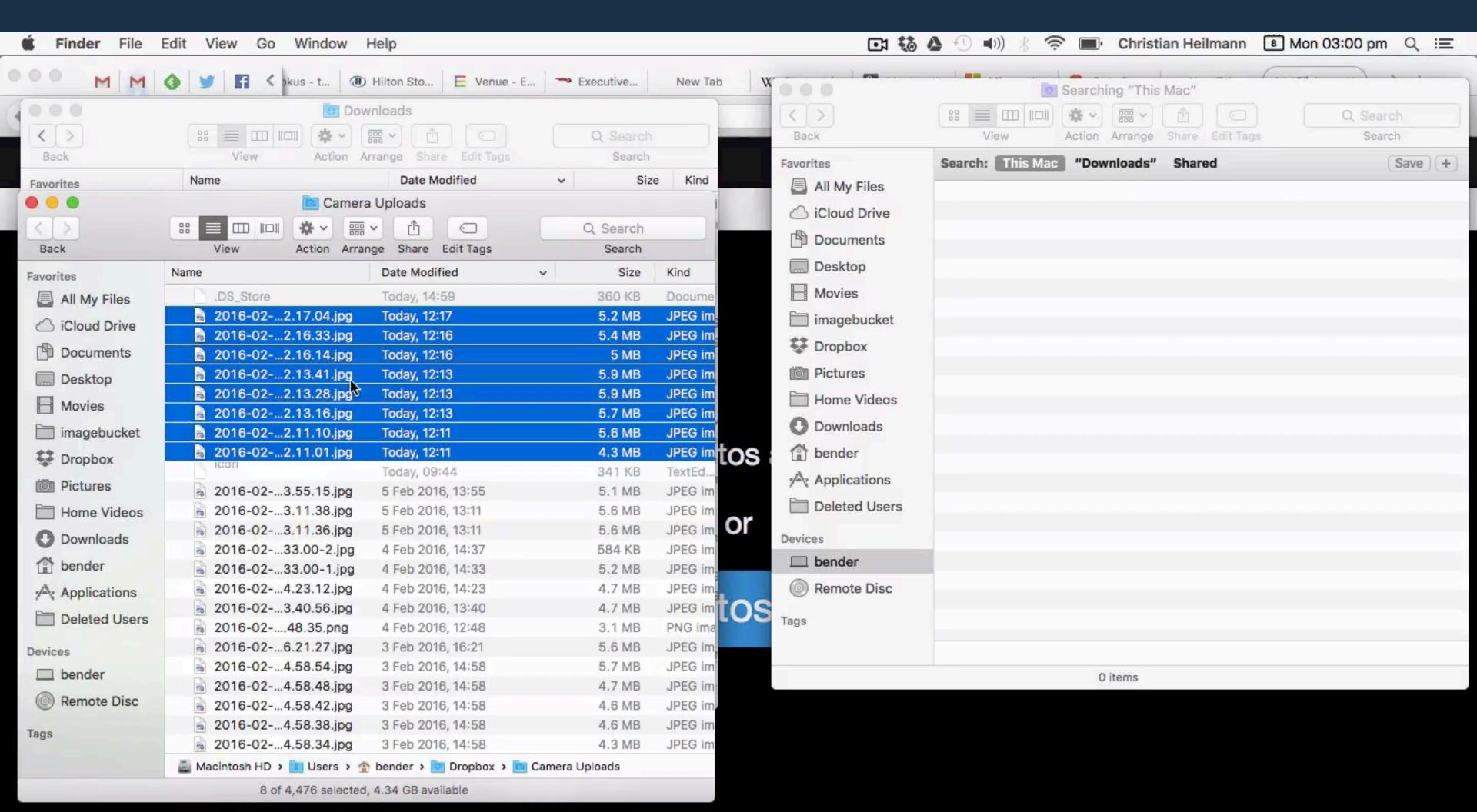

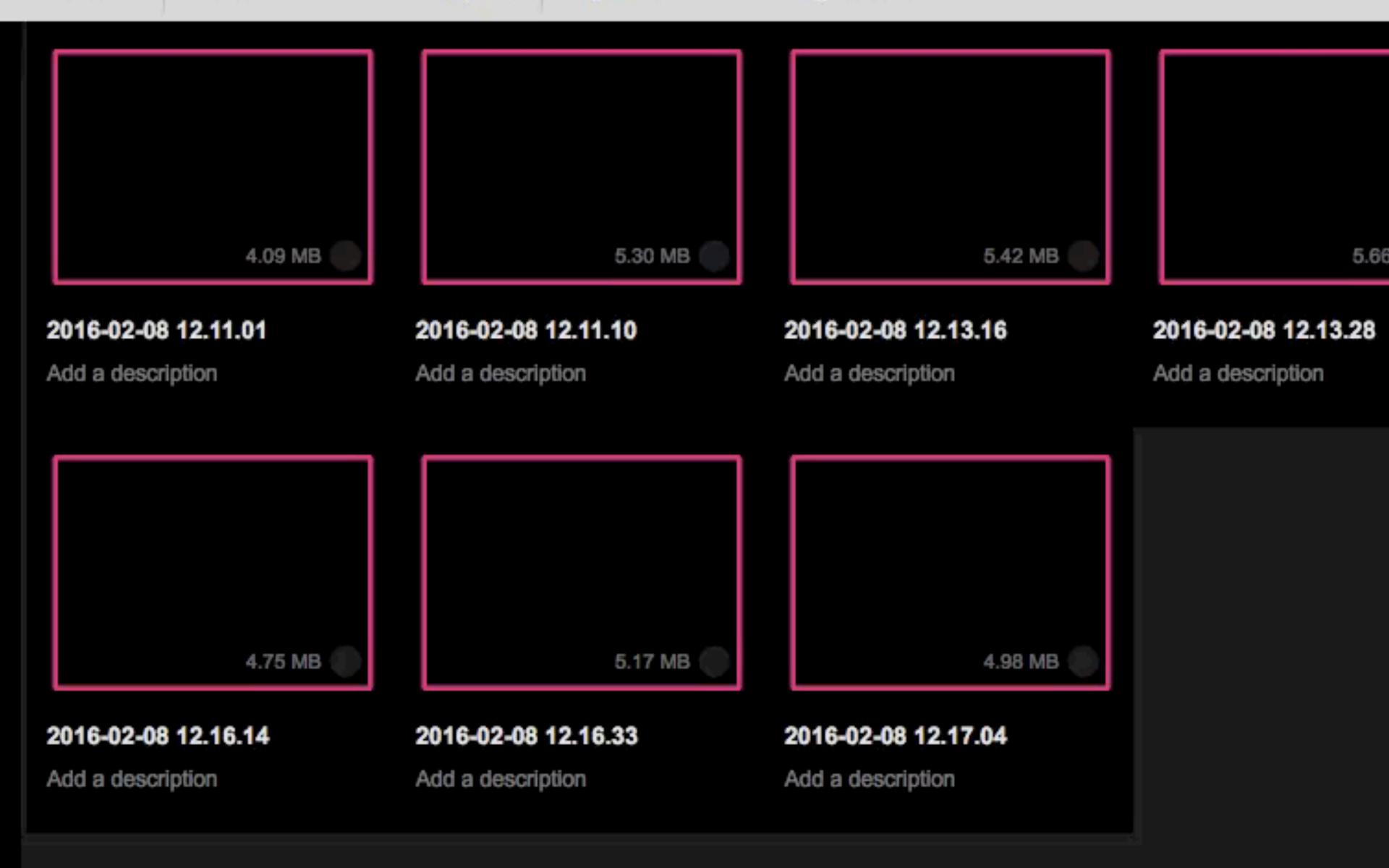

### REMOVING EXIF DATA...

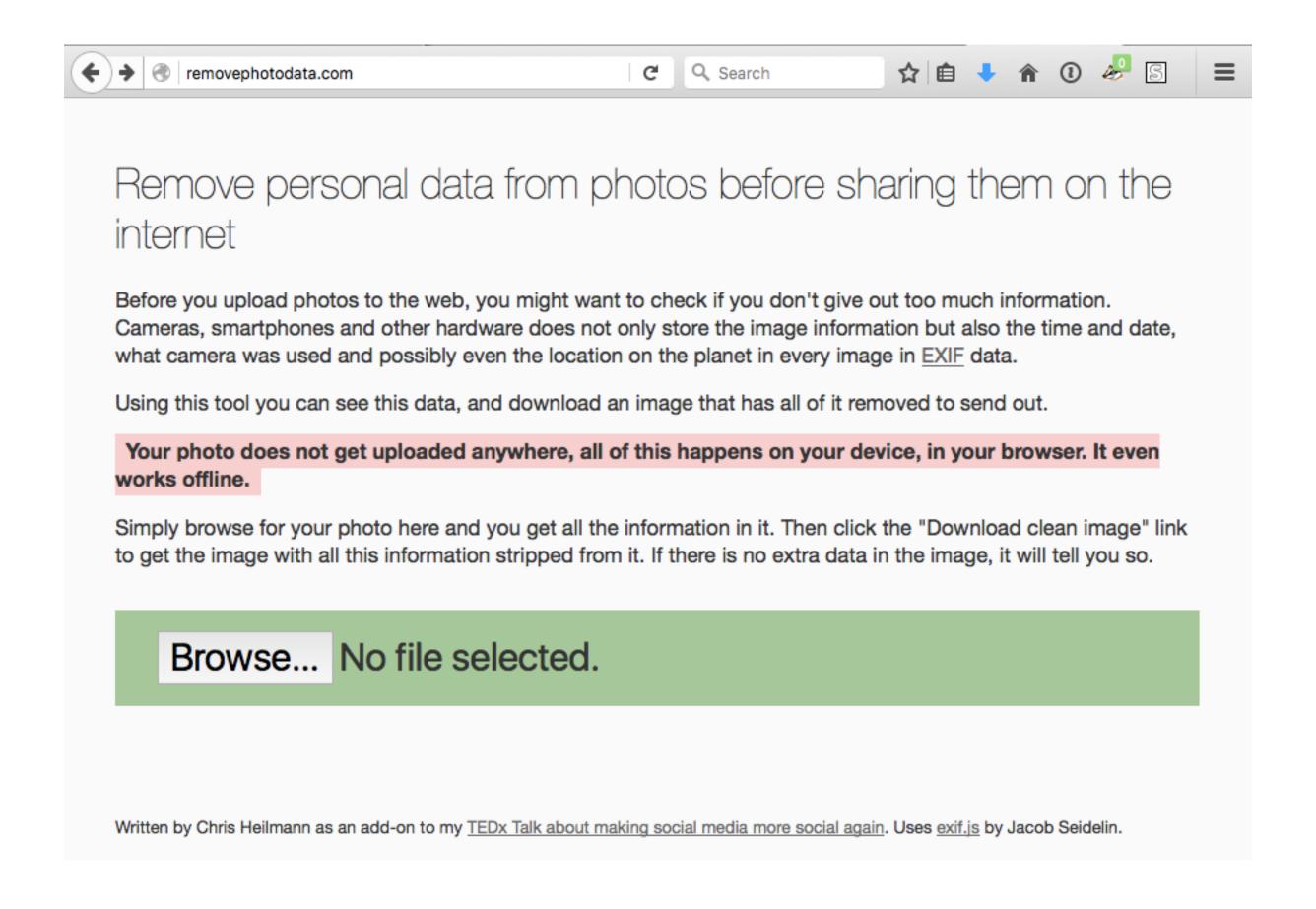

## WHERE?

### Display the location a photo was taken

Privacy disclaimer: your photo does not get uploaded anywhere, all of this happens on your device, in your browser. It even works offline.

Browse for your photo here and if there is geographical information in it, you'll see a map and get a link to Google maps.

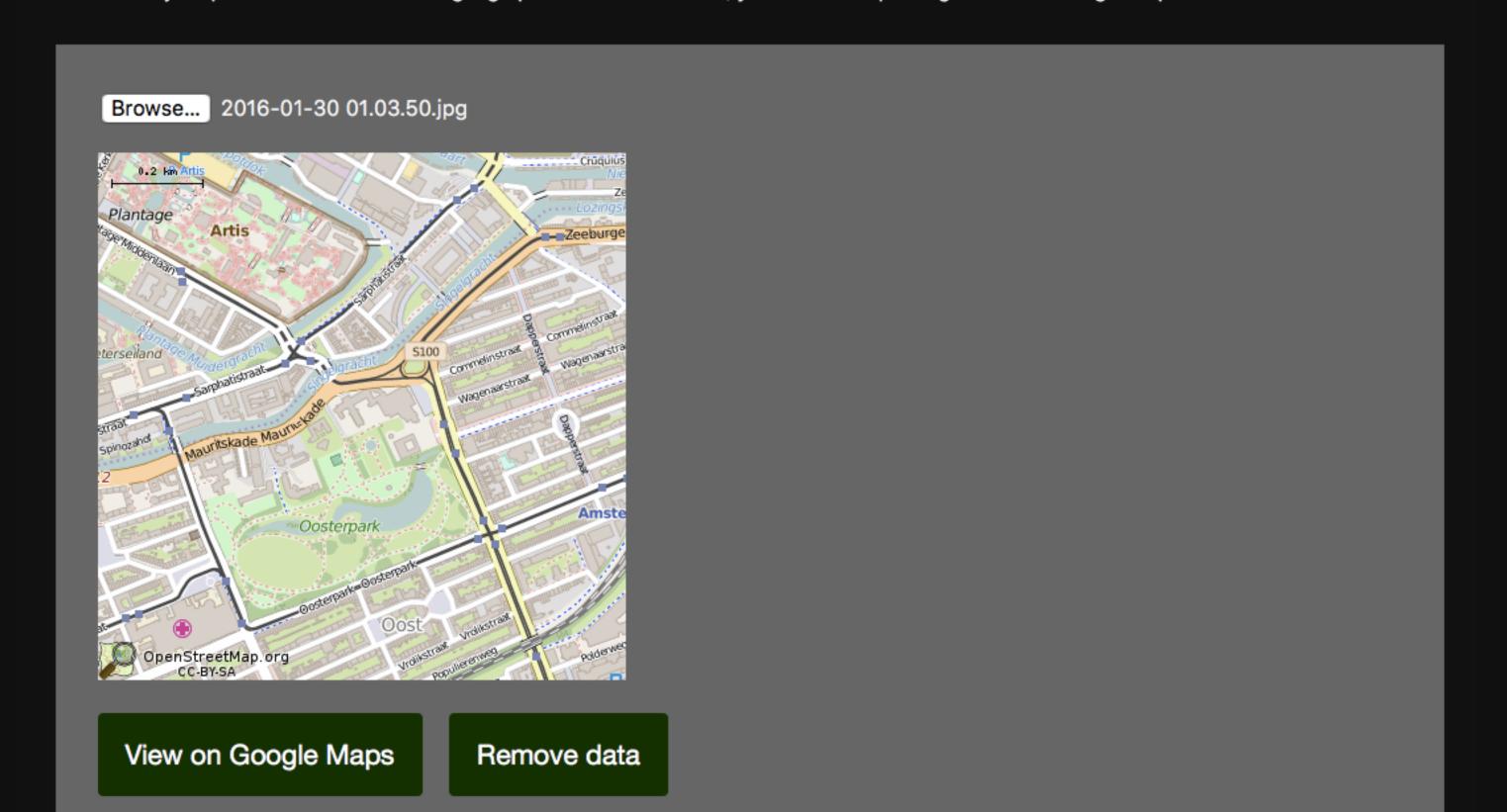

# SCRIPTING SOLUTIONS FOR FALLBACK CONTENT

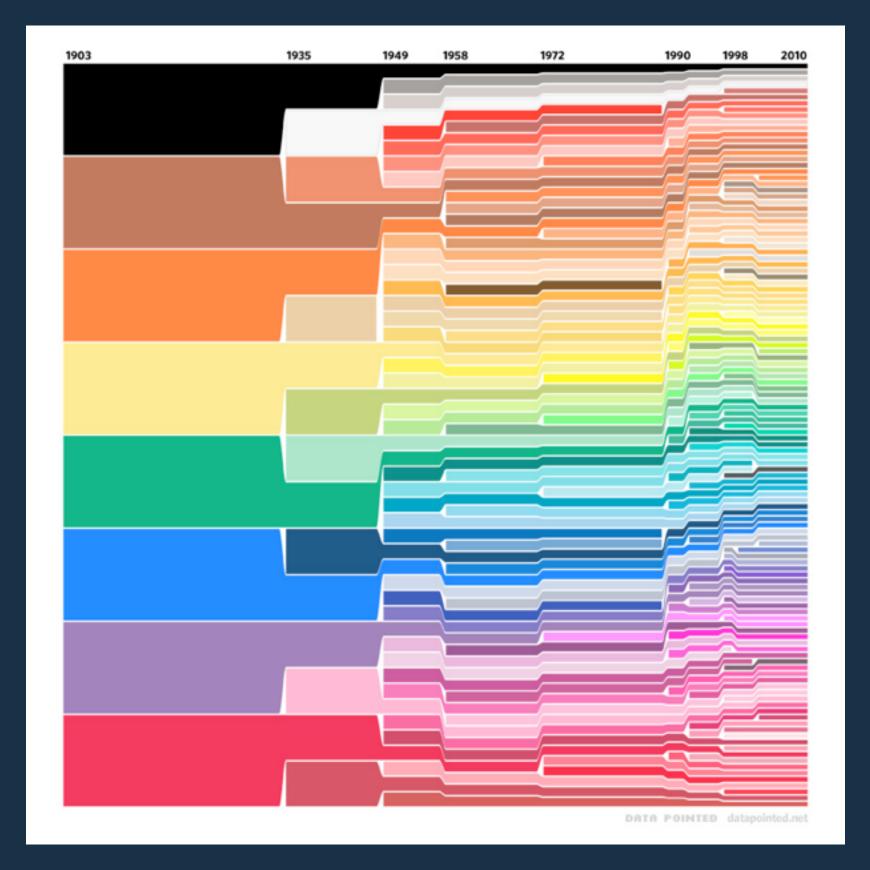

## BLUR-UP TECHNIQUE AND LAZY LOADING...

https://css-tricks.com/the-blur-up-technique-for-loading-background-images/

### The Complexity of Simple

A couple years ago I went to Best Buy to get a television. I only wanted something flat like they are these days. The salesman convinced me to buy a really expensive "Smart TV." I don't like this TV for lots of reasons. Chief among them is that it has a camera on top. Yes, *my television watches me*.

```
<figure name="a51b" id="a51b" class="graf--figure graf-after--p">
  <div class="aspectRatioPlaceholder is-locked" style="max-width: 700px;</pre>
  max-height: 466px;">
     "></div>
     <div data-scroll="native" class="progressiveMedia js-progressiveMedia</pre>
   graf-image is-canvasLoaded is-imageLoaded"
   data-image-id="1*Ikg-dneX8dBhDNYfLyrvWw.jpeg" data-width="960"
   data-height="639" data-action="zoom"
   data-action-value="1*Ikg-dneX8dBhDNYfLyrvWw.jpeg">
        <img src="https://...jpeg?q=20" crossorigin="anonymous"</pre>
     class="progressiveMedia-thumbnail">
        <canvas height="47" width="75" class="progressiveMedia-canvas</pre>
     js-progressiveMedia-canvas"></canvas>
        <img src="https://...w.jpeg" class="progressiveMedia-image"</pre>
     js-progressiveMedia-image" data-src="https://d262i...jpeg">
        <noscript class="js-progressiveMedia-inner">
          <img class="progressiveMedia-noscript js-progressiveMedia-inner"</pre>
       src="https:....jpeg">
        </noscript>
     </div>
  </div>
  <figcaption class="imageCaption">
     Um, where's the ON button?
  </figcaption>
</figure>
```

#### COUNTING PIXELS... https://codepo8.github.io/canvas-images-and-pixels/

#### Colour analysis using Canvas

You can use this to read the pixel data of an image and run some analysis on it. For example, you could display all the colours used and sort them by amount of pixels.

The logic of analysing the colours used and displaying them by most used to least is:

- 1. Create an object for the colours and an array for the sorted colours
- 2. Read the pixel data, loop over it with using a loop with steps of four (to iterate over the pixels)
- 3. Create a key from the array values (for example \$R-\$G-\$B-\$A where \$ are the values)
- 4. Store the key in the colours object if it doesn't exist yet if it already exists, increase its value. This means the colours object will now contain all the colours as keys and have the amount of pixels of that colour as its value.
- 5. Sort the object by value using the new Object.keys() method. Call a sort with a comparison function and store it in the "sorted colours" array
- 6. Iterate over that array and display it as a list

In JavaScript, this looks the following way:

Count the colours used in an image

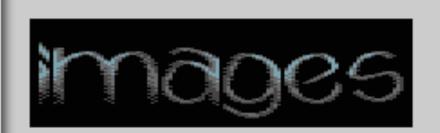

1. 10472 2. 1146

3. 776

326

#### COUNTING PIXELS... https://co

https://codepo8.github.io/canvas-images-and-pixels/

```
var sourceimage = document.querySelector('img');
var canvas = document.querySelector('canvas');
var colourlist = document.querySelector('ol');
var context = canvas.getContext('2d');
var width = sourceimage.width;
var height = sourceimage.height;
canvas.height = height;
canvas.width = width;
context.drawImage(sourceimage,0,0);
var colours = {};
var sortedcolours = [];
var data = context.getImageData(0,0,width,height).data;
canvas.style.display = 'none';
var all = data.length;
for (var i = 0; i < all;i += 4) {
  var key = data[i] + '-' + data[i+1] + '-' + data[i+2] + '-' + data[i+3];
  colours[key] = (colours[key]) ? colours[key]++ : 1;
sortedcolours = Object.keys(colours).sort(
  function(a, b) {
     return -(colours[a] - colours[b]);
var out = '';
sortedcolours.forEach(function(key){
  var rgba = key.split('-');
  out += '<span style="background: rgba(' +</pre>
            rgba[0] + ',' + rgba[1] + ',' + rgba[2] +
            ',' + rgba[3] +');">    </span> ' +
            colours[key] + '';
});
colourlist.innerHTML = out;
```

#### COLORIFY.JS

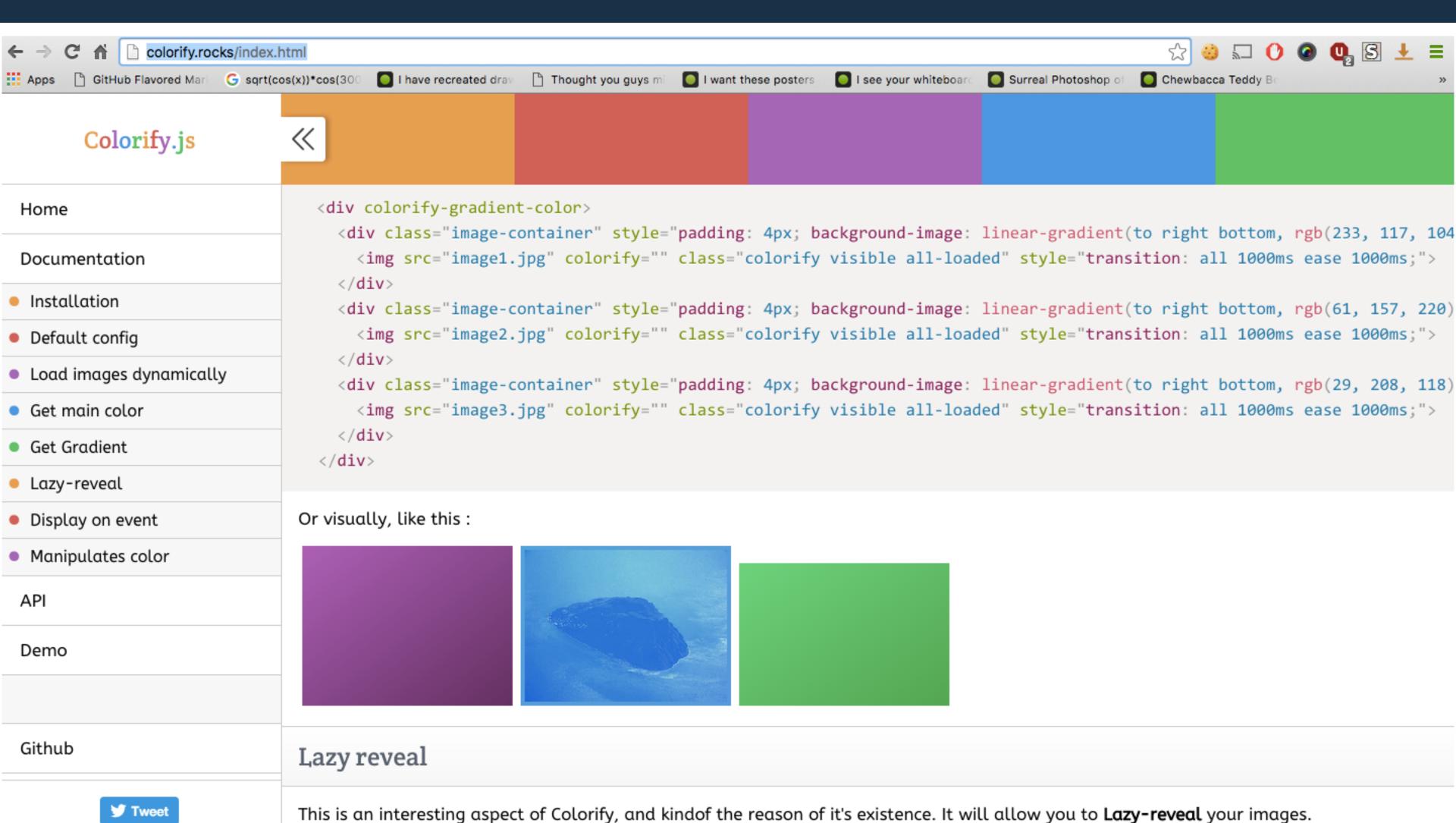

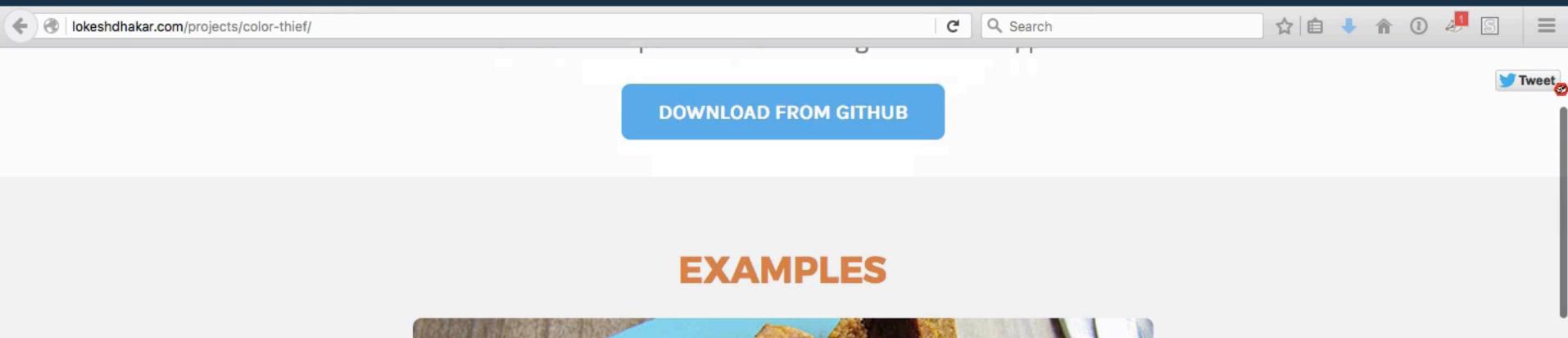

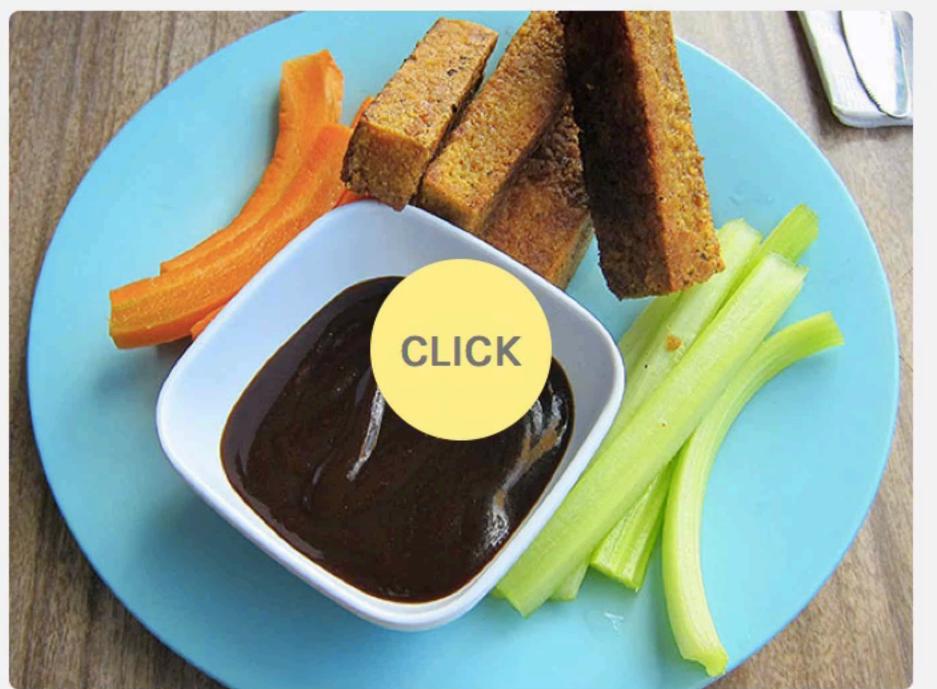

# INTELLIGENT IMAGE RESIZING BY HAND OR WITH CLOUD SERVICES

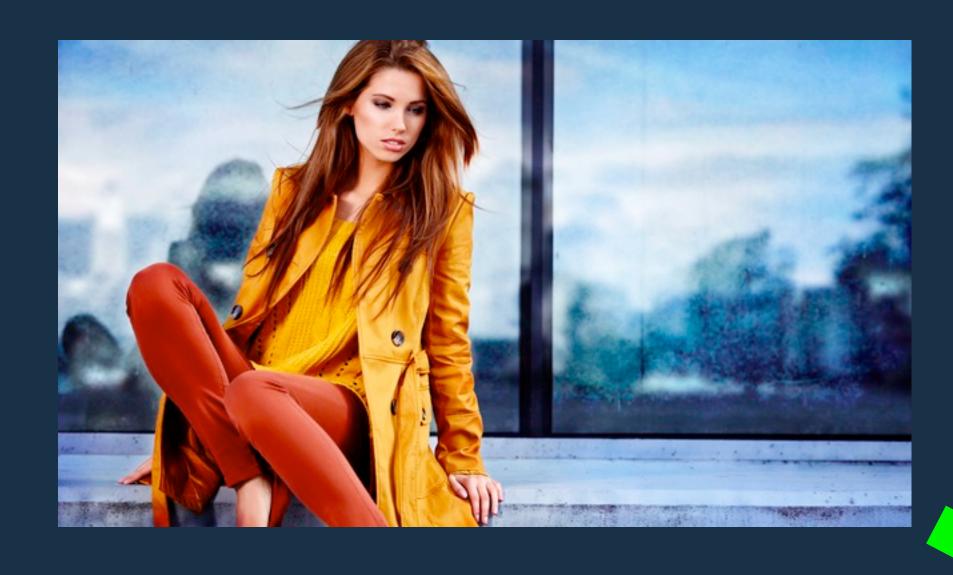

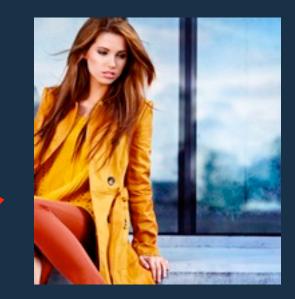

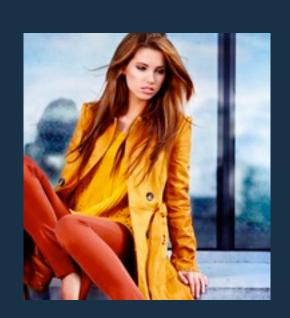

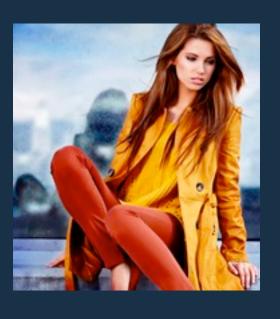

#### SMARTCROP.JS

#### https://github.com/jwagner/smartcrop.js/

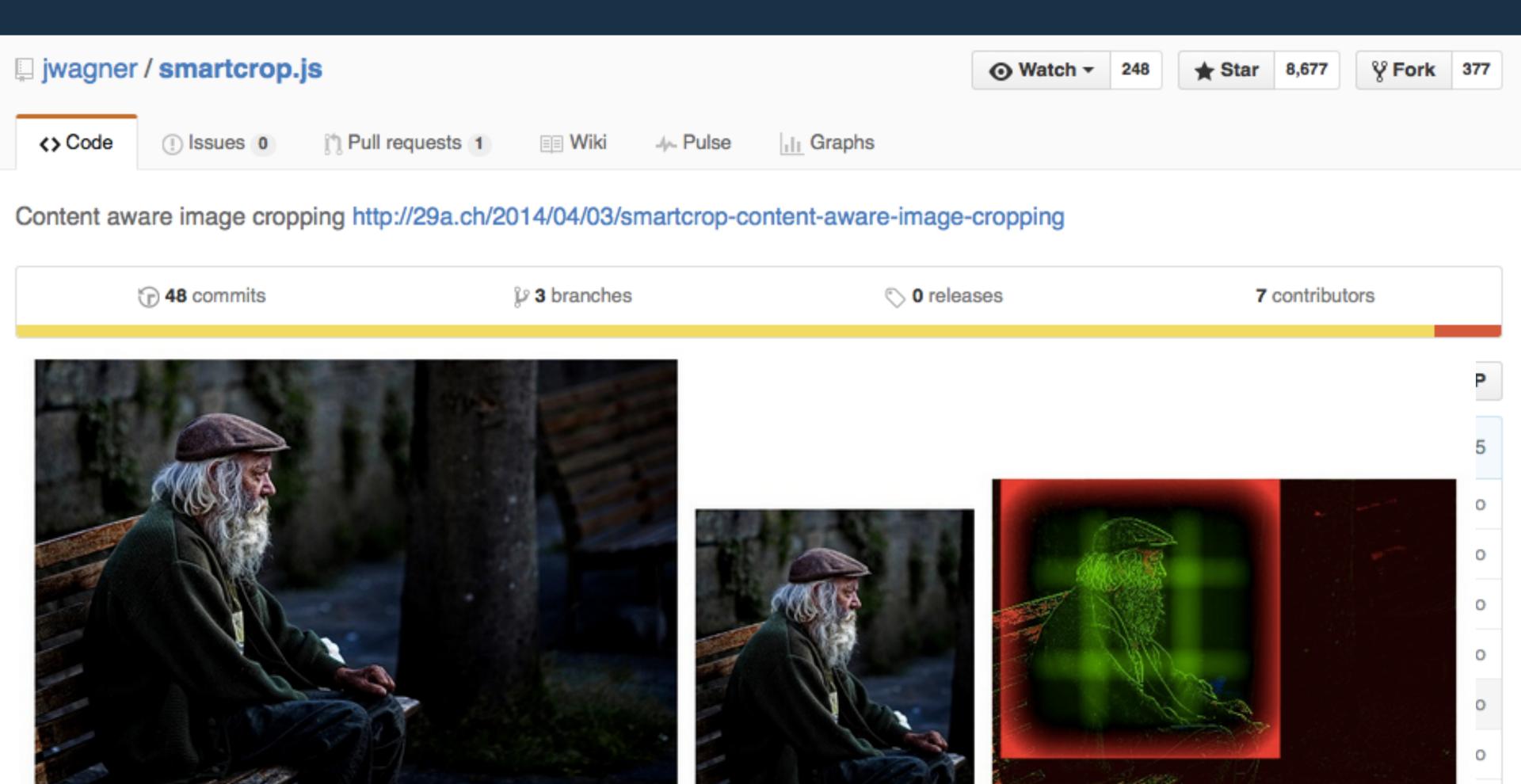

#### INTELLIGENT RESIZING

http://cloudinary.com/blog/ automatically\_art\_directed\_responsive\_images

#### Automatically art-directed responsive images

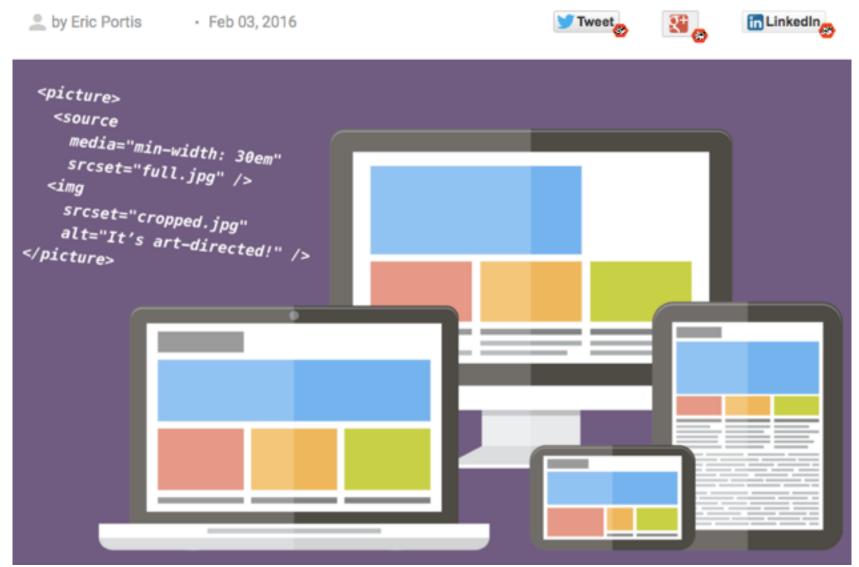

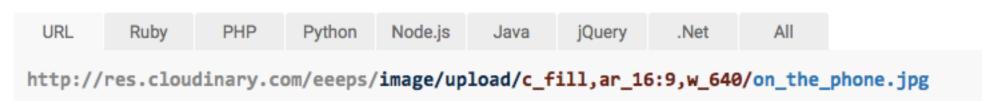

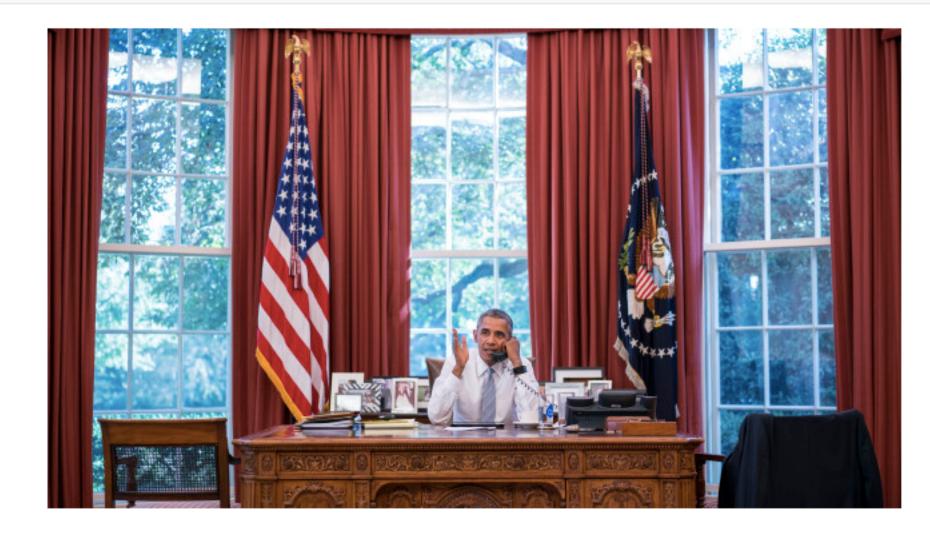

## INTELLIGENT RESIZING

http://cloudinary.com/blog/ automatically\_art\_directed\_responsive\_images

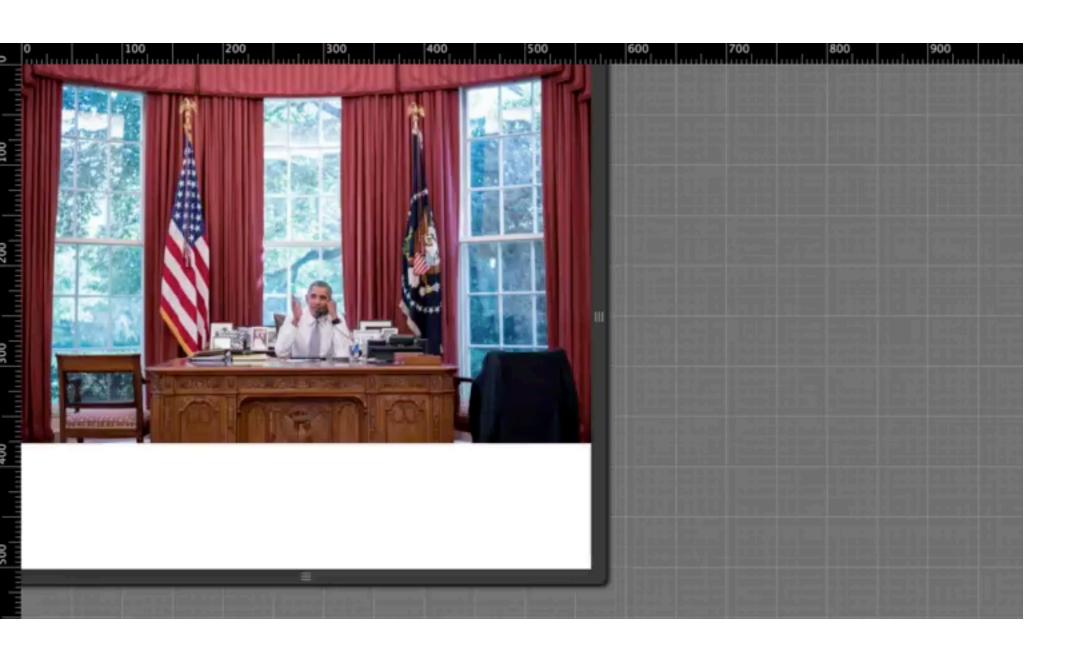

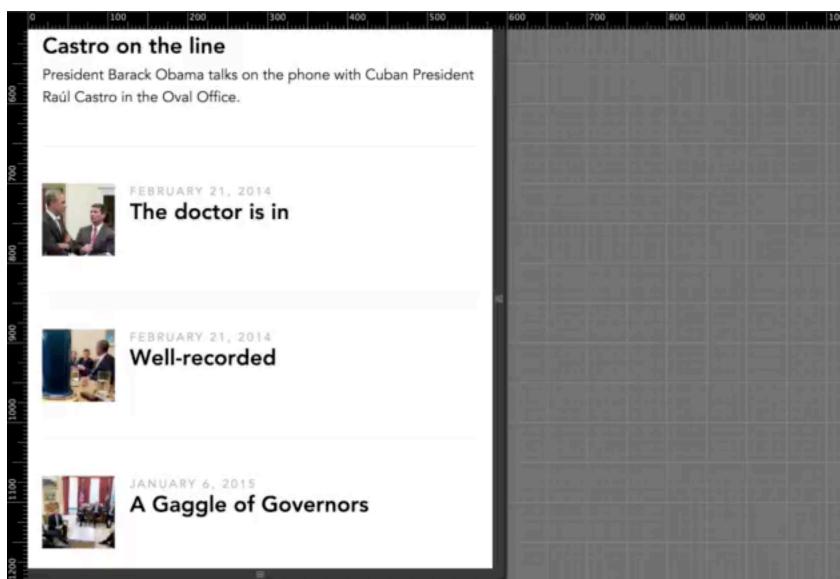

## HIGH CONTRAST TRICKS

https://blog.imgix.com/2015/10/21/automaticpoint-of-interest-cropping-with-imgix.html

# **Automatic Point**of-Interest Cropping with imgix

Published 4 months ago

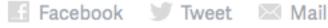

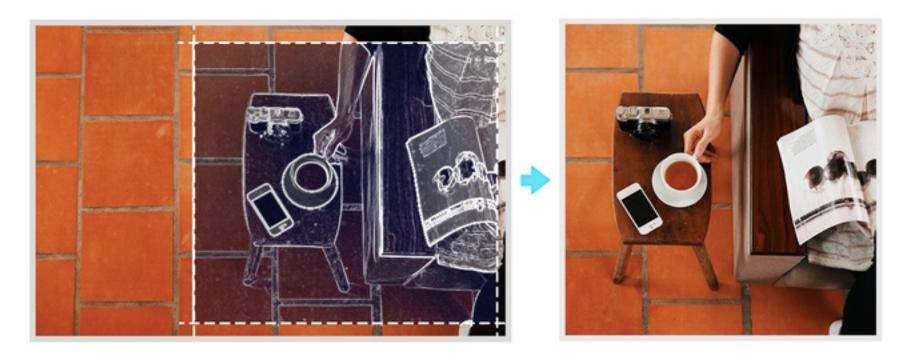

Cropping an image is an important task for an image service. We're always looking to improve and expand the cropping methods available to imgix customers so they can provide even better experiences to their end users. In collaboration with a few of our customers, we have developed and are excited to announce a new crop mode called entropy. This new mode dynamically crops images to focus on the subject of the image.

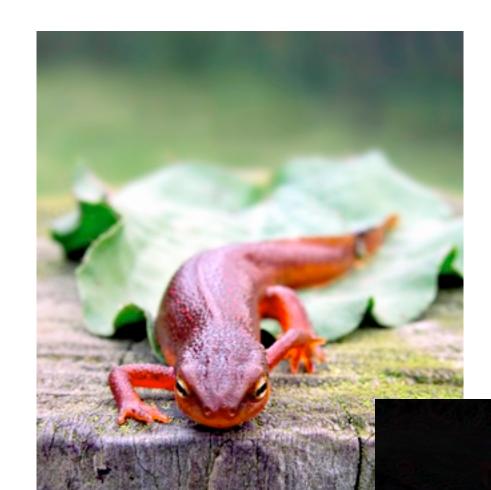

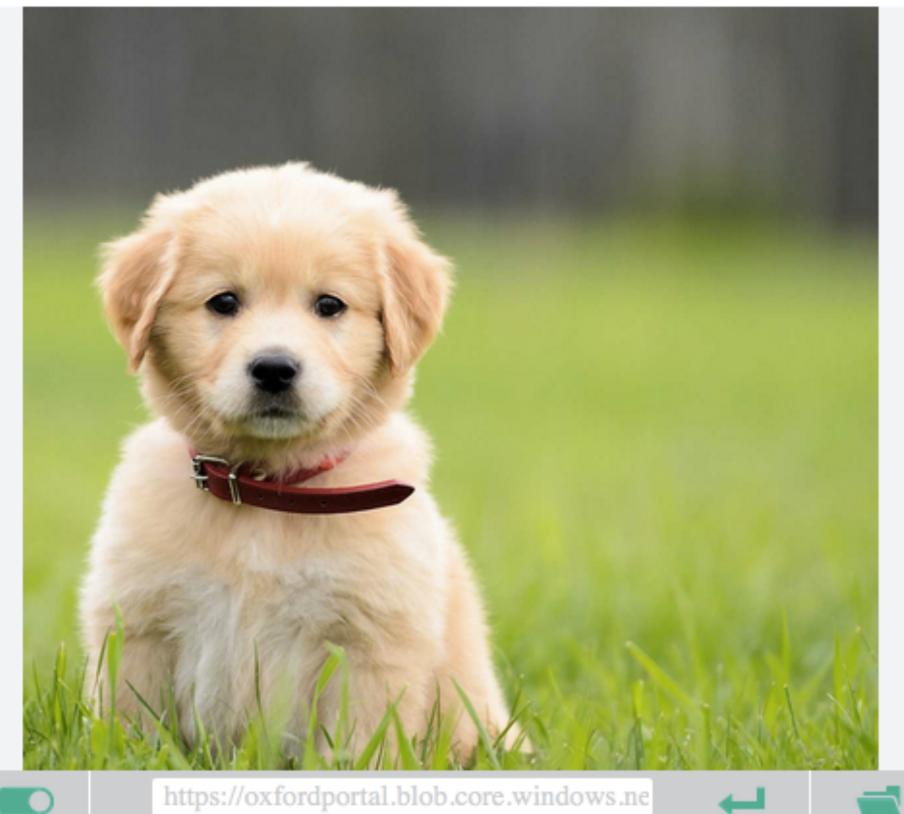

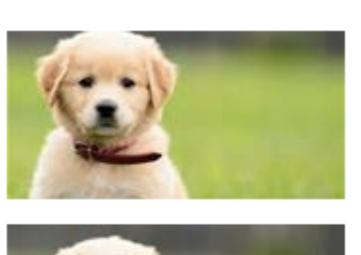

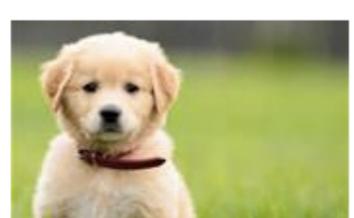

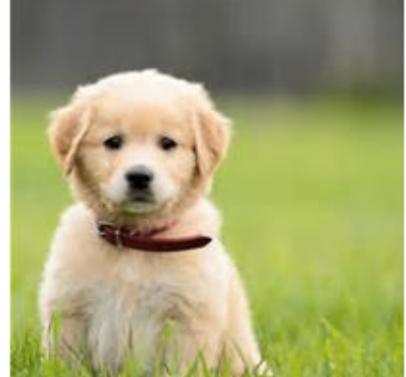

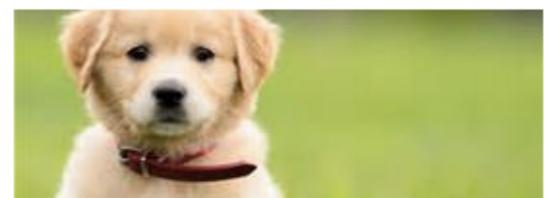

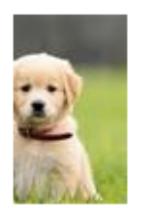

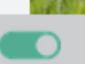

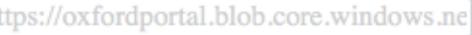

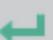

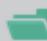

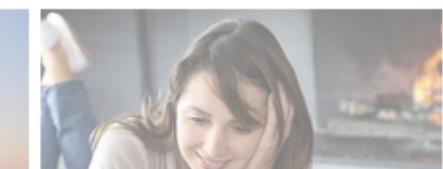

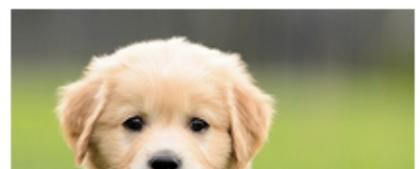

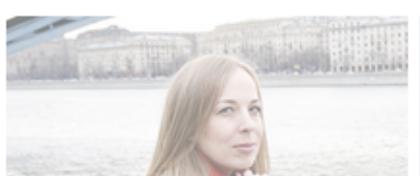

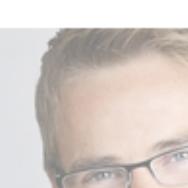

### AUTOMATED TAGGING

## USING MACHINE LEARNING CLOUD SERVICES

```
<img src="step-1.jpg"</pre>
                             alt= Thage
                            alt="image"
    <img src="step-2.jpg"</pre>
                            alt="image"
    <img src="step-3.jpg"</pre>
                           alt="image"
   <img src="step-4.jpg"</pre>
  <img src="step-5.jpg"</pre>
                           alt="image"
 <img src="step-6.jpg"</pre>
                           alt="image"
 <img src="step-7.jpg"</pre>
                          alt="image"
<img src="step-8.jpg" alt="image"</pre>
<img src="step-9.ipa"</pre>
                          alt-"; ---
```

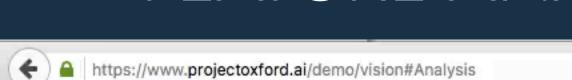

C

Q Search

公日

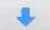

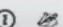

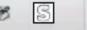

#### Feature Analysis

Please try vision feature analysis demo by uploading a local image, or providing an image URL. P.S. We don't keep your images for this demo. (1)

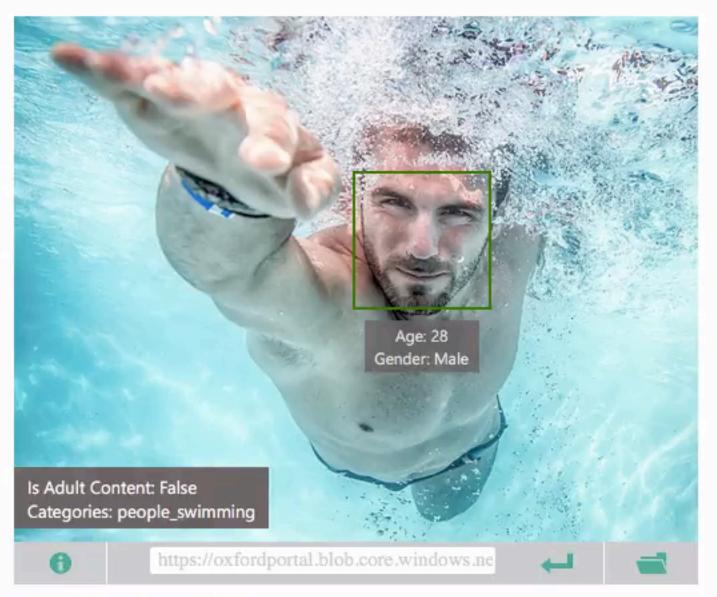

| Features:           |                                                        |  |
|---------------------|--------------------------------------------------------|--|
| Feature Name        | Value                                                  |  |
| Image Format        | Jpeg                                                   |  |
| Image Dimensions    | 1500 x 1155                                            |  |
| Clip Art Type       | 0 Non-clipart                                          |  |
| Line Drawing Type   | 0 Non-LineDrawing                                      |  |
| Black & White Image | False                                                  |  |
| Is Adult Content    | False                                                  |  |
| Adult Score         | 0.14916780591011047                                    |  |
| Is Racy Content     | False                                                  |  |
| Racy Score          | 0.12426207214593887                                    |  |
| Categories          | [ { "name": "people_swimming", "score": 0.98046875 } ] |  |

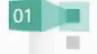

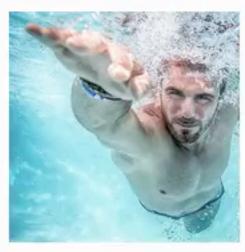

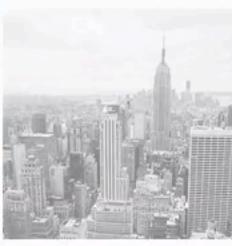

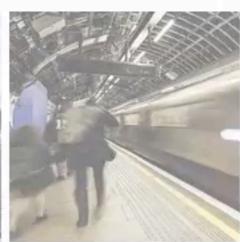

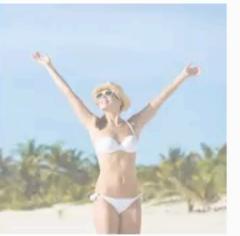

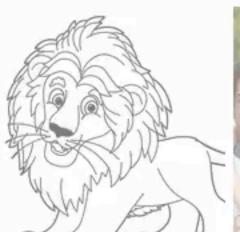

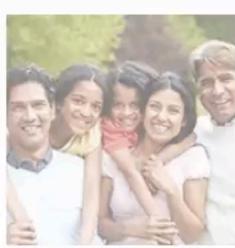

#### FACIAL DETECTION AND RECOGNITION...

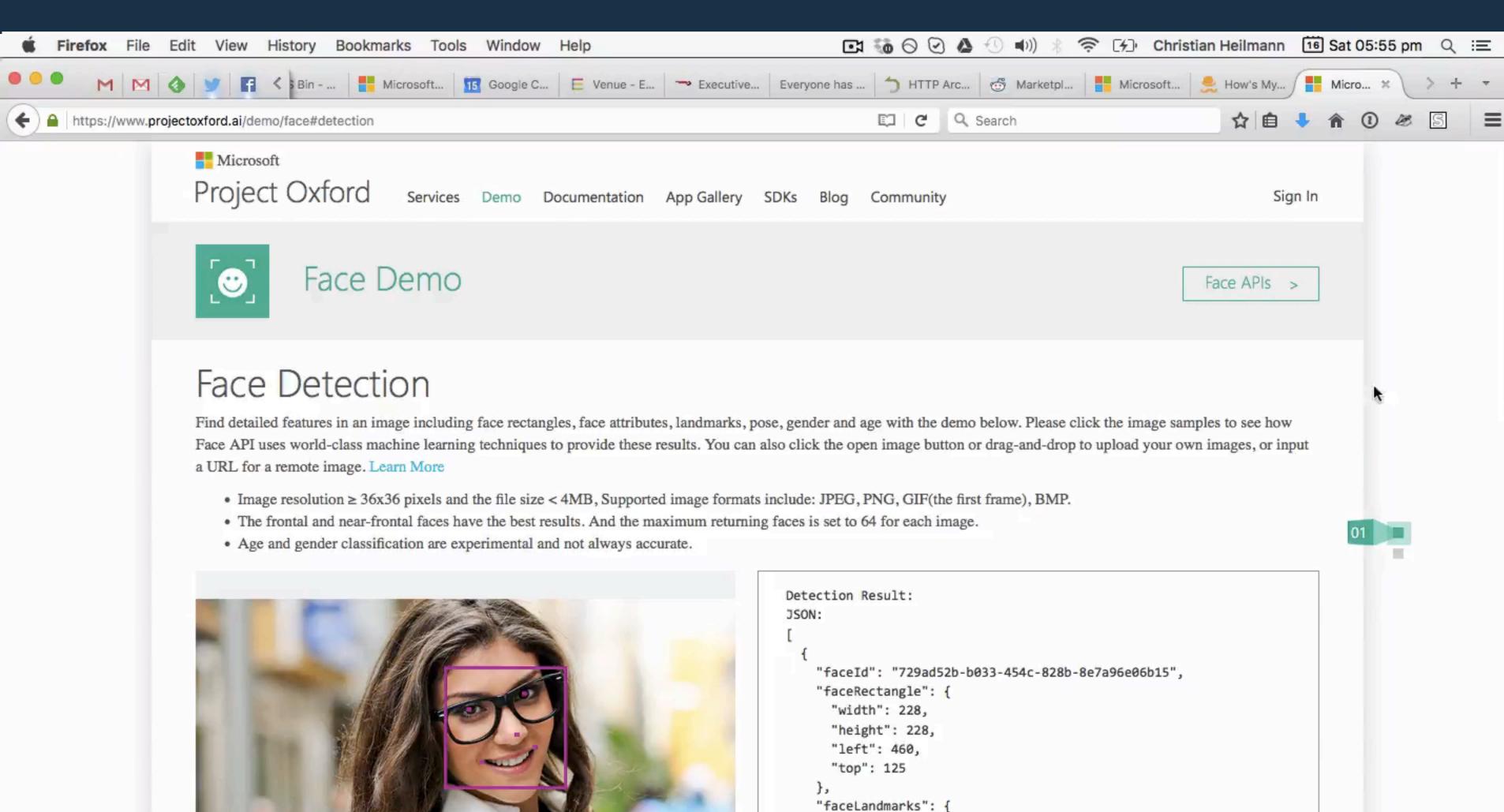

"pupilLeft": {
 "x": 507,

## EMOTION RECOGNITION...

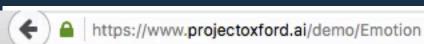

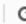

Q Search

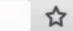

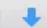

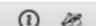

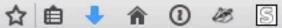

#### **Emotion Recognition**

Identify emotions communicated by the facial expressions in an image. Please click the image samples to see how Emotion API uses world-class machine learning techniques to provide these results. You can also click the open image button or drag-and-drop to upload your own images, or input a URL for a remote image.

- Image resolution ≥ 36x36 pixels and the file size < 4MB, Supported image formats include: JPEG, PNG, GIF(the first frame), BMP.</li>
- The frontal and near-frontal faces have the best results. And the maximum returning faces is set to 64 for each image.
- Recognition is experimental, and not always accurate.
- P.S. We don't keep your images for this demo.

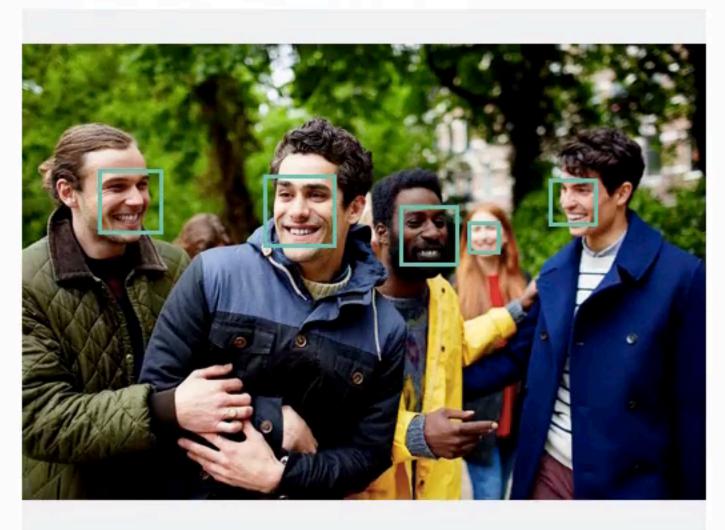

Image URL

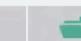

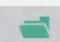

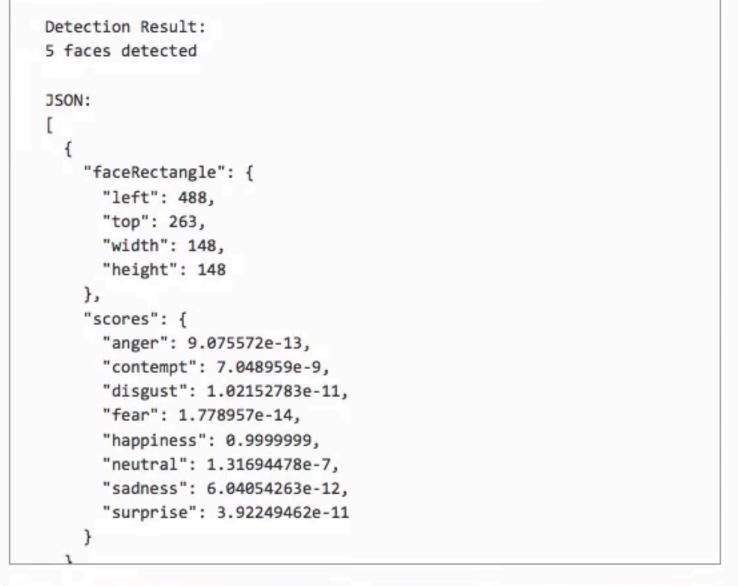

# BONUS ROUND DEMOS USING THESE SERVICES...

000021150 0333

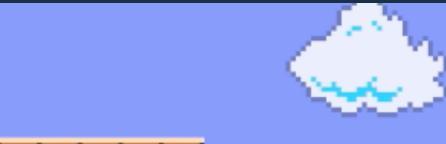

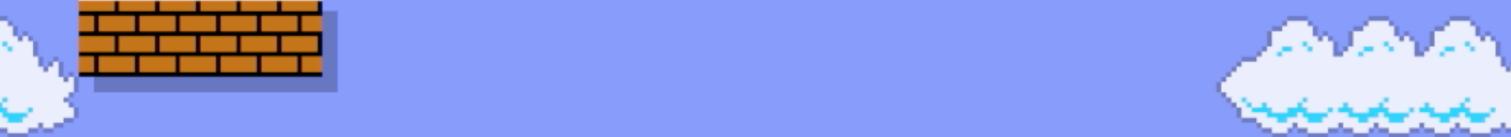

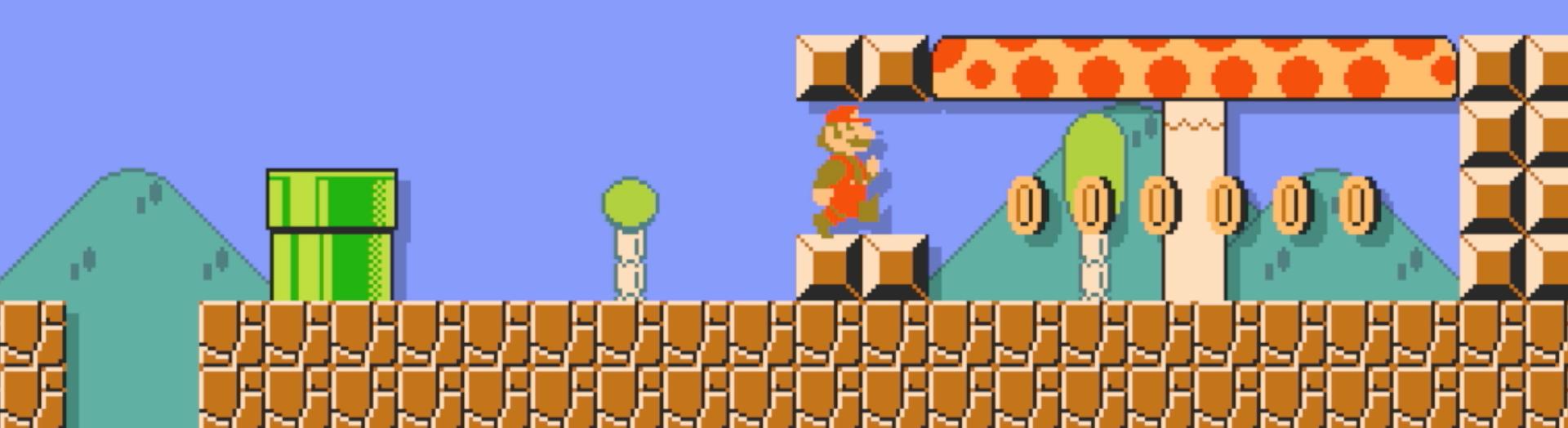

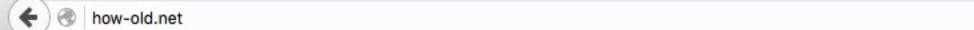

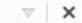

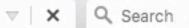

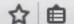

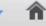

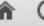

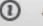

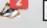

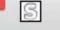

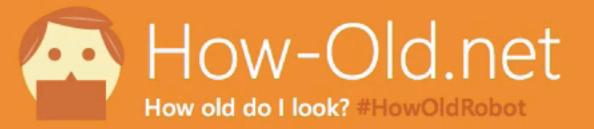

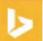

Search Faces...

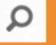

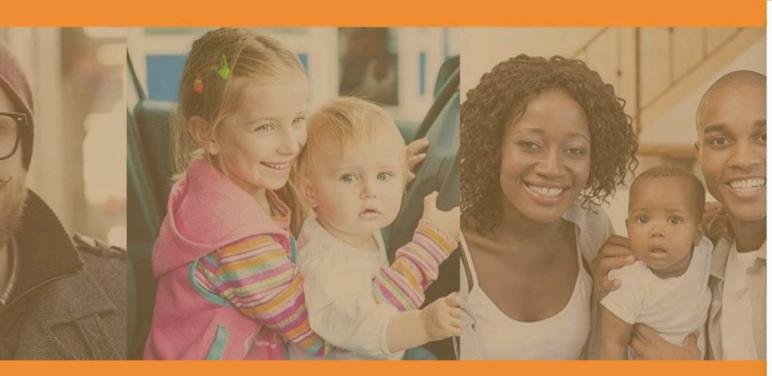

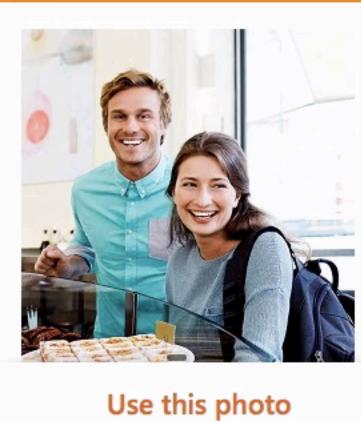

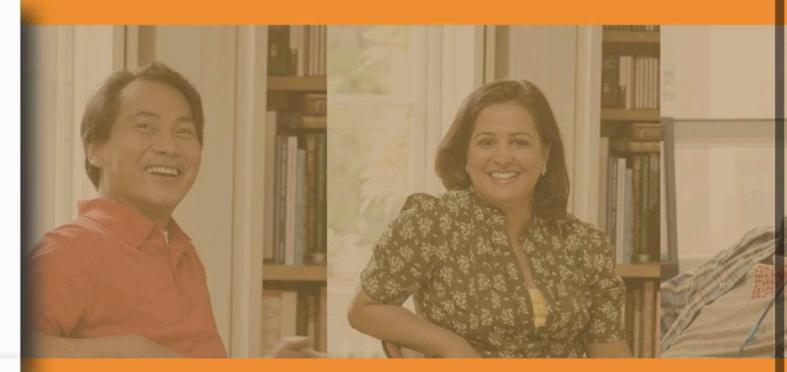

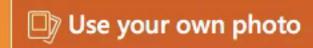

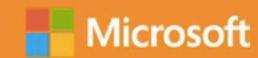

P.S. We don't keep the photo

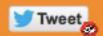

Waiting for how-old.net...

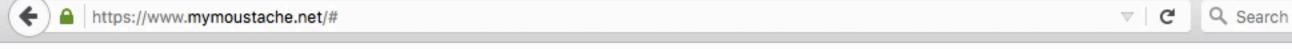

Microsoft

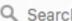

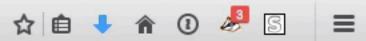

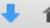

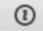

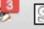

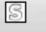

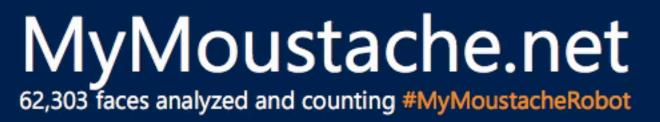

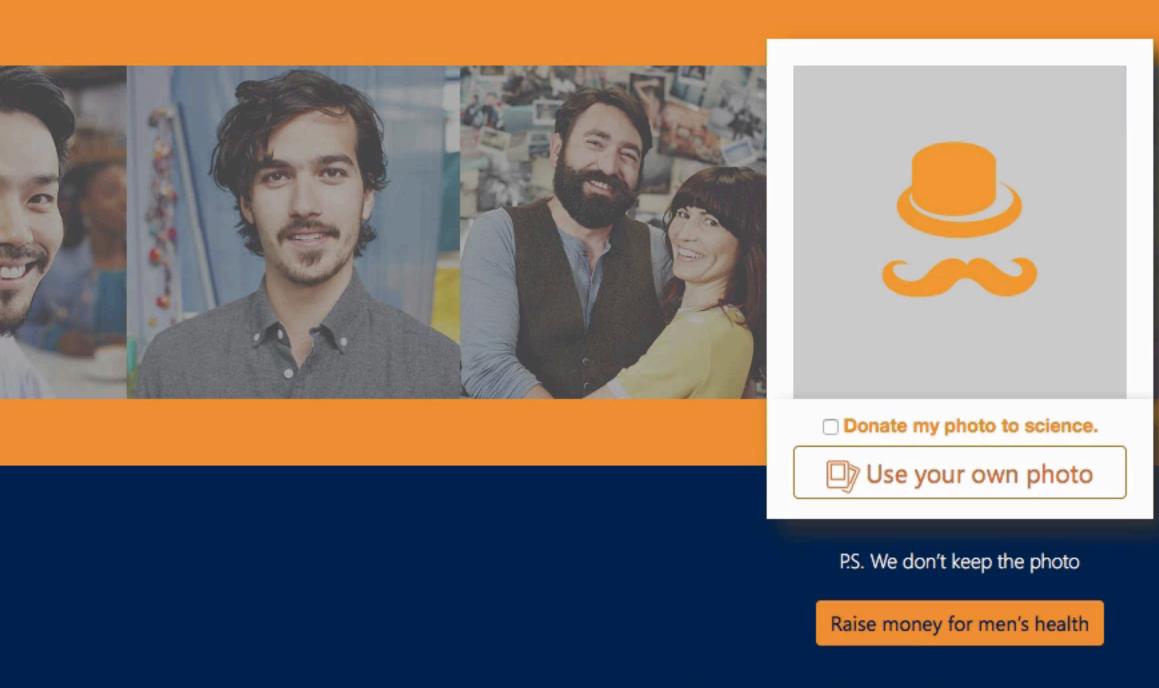

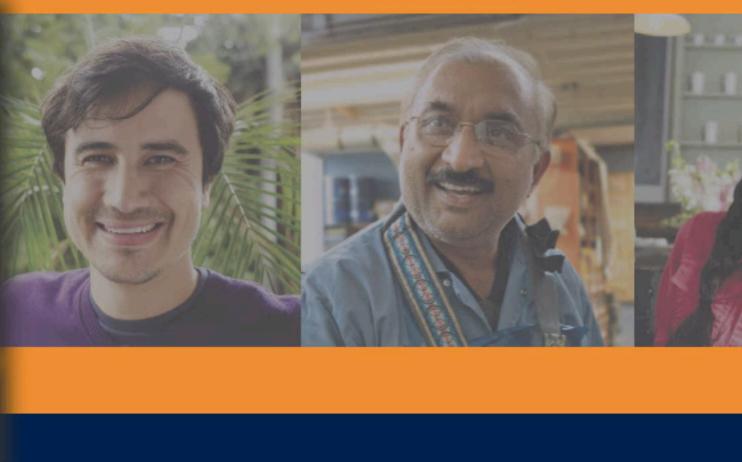

The magic behind MyMoustache.net, a Microsoft Garage Project

#### TWINS OR NOT?

#### https://www.twinsornot.net

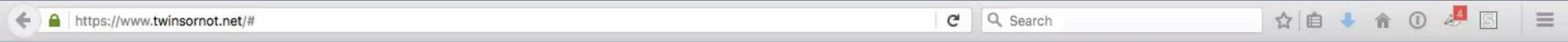

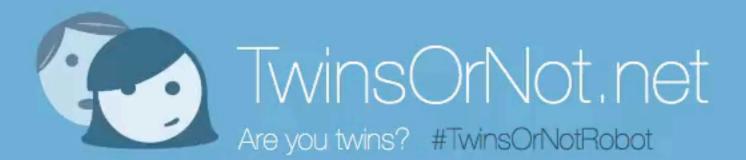

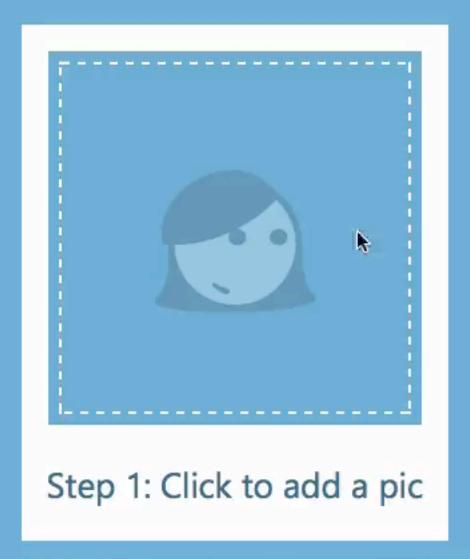

P.S. We'll only use your photos for the game unless you say we can keep them to improve. Learn more

Find out more about TwinsOrNot.Net

Powered by Microsoft "Project Oxford"

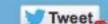

# IT IS UP TO YOU TO KEEP THE WEB **EXCITING AND USABLE** FOR THE NEXT GENERATION OF USERS.

# AND IT IS NOT ABOUT WHO IS THE PRETTIEST...

IT IS ABOUT WHO **PERFORMS** BEST, IS MOST **ACCESSIBLE** AND IS **USABLE** BY ALL KIND OF PEOPLE - NOT THE ONES WHO ARE ALREADY **BORED** OF IT...

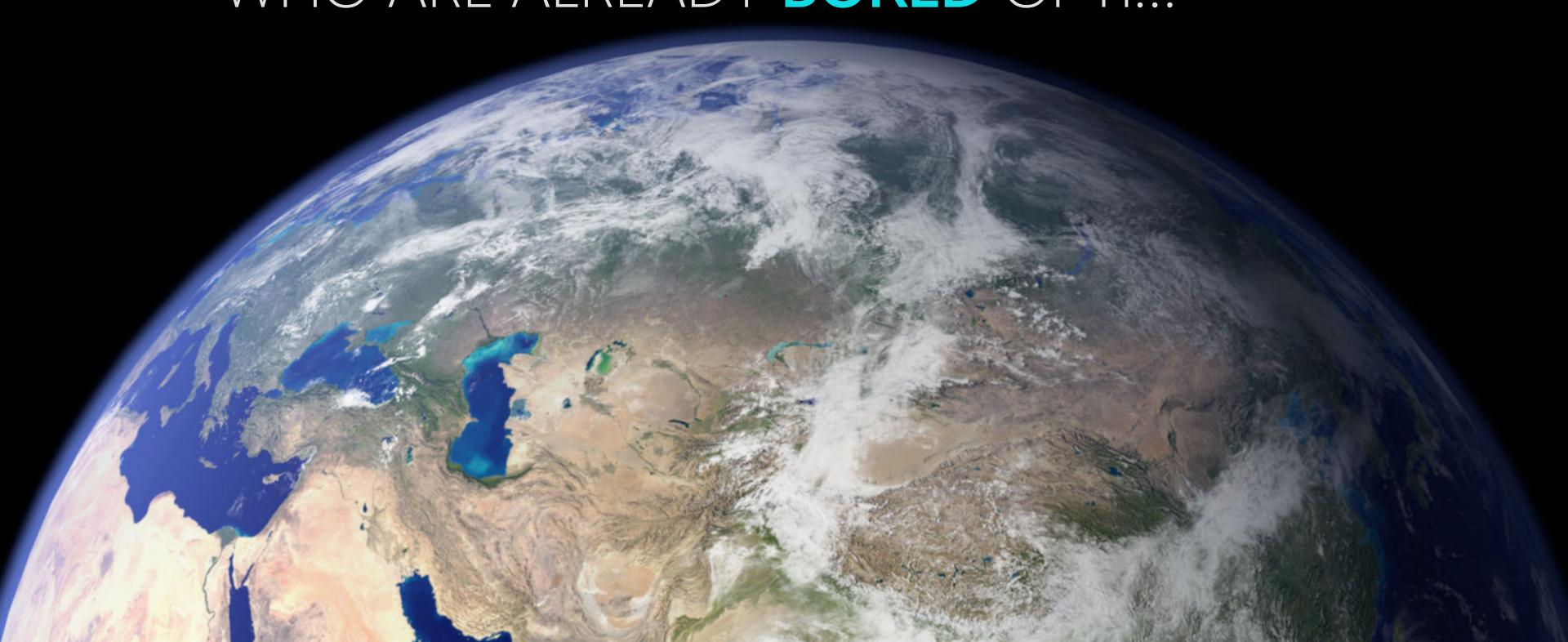

# THANK YOU!

CHRIS HEILMANN

@CODEPO8

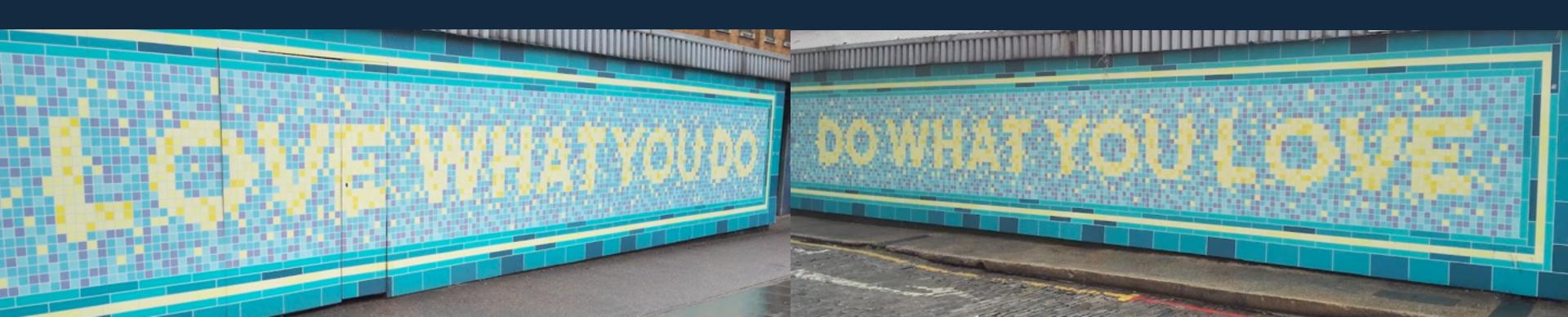